**GUIA DO USUÁRIO** 

# SB6120 **Cable Modem SURFboard® DOCSIS® 3.0**

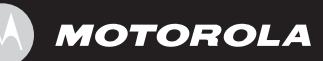

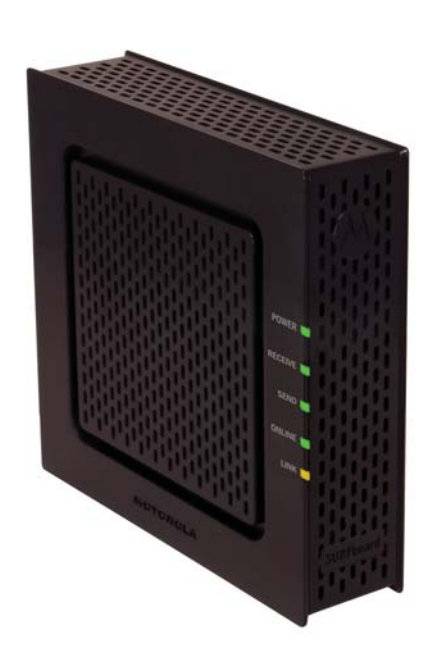

#### **INFORMAÇÕES SOBRE NORMAS E SEGURANÇA**

**INSTRUÇÕES IMPORTANTES SOBRE SEGURANÇA** – quando utilizar o seu equipamento, devem ser seguidas sempre as precauções básicas de segurança para reduzir riscos de incêndio, choques elétricos e lesões a pessoas, inclusive as seguintes:

- Leia todas as instruções listadas aqui e/ou no manual do usuário antes de operar este dispositivo. Dê atenção especial a todas as precauções de segurança. Guarde as instruções para referência futura.
- Este dispositivo deve ser instalado e usado rigorosamente de acordo com as instruções do fabricante, conforme descrito na documentação do usuário que o acompanha.
- Siga todas as orientações de advertência e cuidado contidas nas instruções. Observe todos os símbolos de advertência e cuidado afixados neste dispositivo.
- Para evitar risco de incêndio ou choque, não exponha este dispositivo à chuva ou à umidade. O dispositivo não deve ficar exposto a gotejamento ou respingos. Não coloque objetos cheios de líquido, como vasos, sobre o dispositivo.
- Este dispositivo foi qualificado sob condições de teste que incluíram o uso dos cabos fornecidos entre os componentes do sistema. Para assegurar o atendimento às normas legais e de segurança, use apenas os cabos de alimentação e de interface fornecidos e instale-os adequadamente.
- Podem ser usados outros tipos de cabos para as conexões com o circuito de alimentação principal. Use somente um cabo de alimentação que obedeça a todas as exigências de segurança do dispositivo aplicáveis no país em que será usado.
- A instalação deste dispositivo deve estar de acordo com os códigos nacionais de cabeamento e com as normas locais.
- Opere este dispositivo apenas com o tipo de fonte de alimentação indicada na etiqueta do dispositivo. Se não tiver certeza sobre o tipo de energia fornecida para sua residência, consulte o revendedor ou a concessionária de energia elétrica local.
- Não sobrecarregue tomadas ou extensões, pois isso pode resultar em risco de incêndio ou de choque elétrico. Tomadas CA ou extensões sobrecarregadas, cabos de alimentação desgastados, isolamento de fios danificado ou rompido e plugues quebrados são perigosos. Eles podem resultar em risco de incêndio ou de choque.
- Disponha os cabos de alimentação de forma que não haja possibilidade de serem pisados ou comprimidos por objetos colocados sobre eles ou apoiados neles. Dê especial atenção aos locais de conexão dos cabos a plugues e tomadas, e examine o ponto em que saem do dispositivo.
- Coloque este dispositivo em um local próximo de uma tomada elétrica para que o comprimento do cabo de alimentação seja suficiente.
- Coloque o dispositivo em um local que permita fácil acesso quando desconectar o cabo de alimentação do dispositivo da tomada CA da parede.
- Não conecte o plugue em uma extensão, tomada ou adaptador, a menos que ele possa ser totalmente inserido, sem que nenhuma parte dos pinos fique exposta.
- Coloque este dispositivo em uma superfície estável.
- É recomendável que o cliente instale um protetor contra surtos de tensão na tomada CA à qual este dispositivo será conectado. Isso serve para evitar danos ao dispositivo causados por raios no local e outros picos de energia elétrica.
- Adie a instalação até que não haja mais risco de tempestade ou raios na sua região.
- Não cubra o dispositivo nem bloqueie o fluxo de ar para o dispositivo com outros objetos. Mantenha o dispositivo afastado de umidade e calor excessivos, sem vibração nem poeira.
- Limpe o dispositivo com um pano limpo e seco. Nunca use líquidos de limpeza ou produtos químicos semelhantes. Não use produtos de limpeza em spray diretamente no dispositivo ou ar comprimido para remover poeira.
- Não use este produto próximo à água, por exemplo: perto de uma banheira, lavatório, pia de cozinha ou tanque, em porão úmido ou perto de piscina.
- Quando for concluído qualquer conserto ou manutenção neste dispositivo, peça ao técnico para executar verificações de segurança a fim de determinar se ele está em condições seguras de operação.
- Não abra o dispositivo. Não execute consertos que não estejam contidos nas instruções de instalação e solução de problemas. Encaminhe todos os consertos para uma assistência técnica qualificada.
- Este dispositivo não deve ser usado em um ambiente que exceda 40°C.

#### **GUARDE ESTAS INSTRUÇÕES**

**Observação para o instalador do sistema de TV a cabo** – Este lembrete serve para chamar a atenção do instalador do sistema de TV a cabo para o Artigo 820.93 do NEC (National Electric Code, código nacional de eletricidade dos Estados Unidos), que fornece diretrizes para o aterramento adequado e, em particular, especifica que um cabo coaxial blindado deve ser conectado ao sistema de aterramento da edificação, o mais próximo possível do ponto de entrada do cabo.

#### **DECLARAÇÕES DA FCC**

#### **Declaração sobre interferências da FCC**

Este equipamento foi testado e considerado de acordo com os limites para um dispositivo digital de Classe B, em conformidade com a Parte 15 das Normas da FCC. Esses limites foram criados para fornecer proteção razoável contra interferências prejudiciais em um ambiente residencial. Este equipamento gera, usa e pode irradiar energia de radiofreqüência e, se não for instalado e utilizado de acordo com as instruções, poderá provocar interferências prejudiciais às radiocomunicações. No entanto, não há garantia de que não ocorrerá interferência em uma instalação específica. Se este equipamento causar interferência que prejudique a recepção de rádio ou de televisão (o que pode ser determinado desligando e ligando o dispositivo), é recomendável que o usuário tente corrigir a interferência através de uma das seguintes medidas:

- Reorientar ou reposicionar a antena de recepção.
- Aumentar a distância entre o dispositivo e o receptor.
- Conectar o equipamento a uma tomada em um circuito diferente daquele em que o receptor estiver conectado.
- Consultar o revendedor ou um técnico experiente em rádio/TV para obter ajuda.

Este dispositivo é compatível com as normas da FCC, parte 15. A operação está sujeita às duas condições a seguir: (1) Este dispositivo não pode causar interferência prejudicial e (2) Este dispositivo deve aceitar quaisquer interferências recebidas, inclusive interferências que possam causar operação indesejável.

**AVISO DA FCC:** Quaisquer alterações ou modificações que não sejam expressamente aprovadas pela Motorola por atendimento às normas poderão fazer com que o usuário perca a autorização para operar o equipamento.

#### **DECLARAÇÃO DE CONFORMIDADE DA FCC**

A Motorola Inc, 101 Tournament Drive, Horsham, PA 19044, 1-215-323-1000, declara que o Cable Modem SURFboard® SB6120 DOCSIS® 3.0 está de acordo com a CFR 47 Partes 2 e 15 das Normas da FCC como um dispositivo digital da Classe B. DECLARAÇÃO DA INDUSTRY CANADA (IC).

Este aparelho digital da Classe B atende à norma canadense ICES-003.

Cet appareil numérique de la classe B est conforme à la norme NMB-003 du Canada.

#### **DECLARAÇÃO INTERNACIONAL DE CONFORMIDADE**

A Motorola, Inc. 101 Tournament Drive Horsham, PA, E.U.A.

Declara sob sua inteira responsabilidade que o Cable Modem SURFboard série SB6120 DOCSIS 3.0

Ao qual esta declaração se refere, está em conformidade com uma ou mais das seguintes normas:

EN 60950-1

EN 55022

EN 55024

EN 61000-3-2

EN 61000-3-3

As seguintes cláusulas da(s) Diretiva(s) do Conselho da União Européia:

Diretiva EMC 2004/108/EC

Diretiva 2006/95/EC sobre baixa tensão

Diretiva 2002/96/EC sobre resíduos de equipamentos elétricos e eletrônicos (WEEE, Waste Electrical and Electronic Equipment)

Diretiva 2002/95/EC sobre a restrição do uso de determinadas substâncias perigosas em equipamentos elétricos (RoHS, Restriction of the Use of Certain Hazardous Substances)

#### **CUIDADOS COM O MEIO AMBIENTE USANDO A RECICLAGEM**

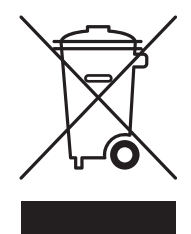

Quando este símbolo estiver em um produto da Motorola, não descarte o produto juntamente com lixo residencial ou comercial.

#### **Reciclagem de equipamentos Motorola**

Não descarte este produto juntamente com lixo residencial ou comercial. Alguns países ou regiões, como a União Européia, estabeleceram sistemas de coleta e reciclagem de resíduos elétricos e eletrônicos. Entre em contato com as autoridades locais para obter informações sobre as práticas estabelecidas para sua região. Visite [www.motorola.com/recycle](http://www.motorola.com/recycle) para obter instruções sobre reciclagem.

#### **LICENÇA DE USO DE SOFTWARE**

Cable Modem SURFboard SB6120 DOCSIS 3.0 Motorola, Inc. Home and Networks Mobility Business ("Motorola") 101 Tournament Drive, Horsham, PA 19044

IMPORTANTE: LEIA ESTA LICENÇA DE USO DE SOFTWARE ("LICENÇA") COM CUIDADO ANTES DE INSTALAR, FAZER DOWNLOAD OU USAR QUALQUER SOFTWARE, DRIVER USB, FIRMWARE E DOCUMENTAÇÕES CORRELATAS ("SOFTWARE") FORNECIDOS COM O PRODUTO PARA TRANSFERÊNCIA DE DADOS VIA CABO DA MOTOROLA (O "PRODUTO PARA TRANSFERÊNCIA DE DADOS VIA CABO"). AO UTILIZAR O PRODUTO PARA TRANSFERÊNCIA DE DADOS VIA CABO E/OU INSTALAR, FAZER DOWNLOAD OU UTILIZAR QUALQUER PARTE DO SOFTWARE, VOCÊ ESTÁ INDICANDO QUE ACEITA CADA UM DOS TERMOS DA PRESENTE LICENÇA. UMA VEZ ACEITA, ESTA LICENÇA SE TORNARÁ UM CONTRATO JURÍDICO ENTRE VOCÊ E A MOTOROLA. OS TERMOS DA PRESENTE LICENÇA SE APLICAM A VOCÊ E A QUALQUER FUTURO USUÁRIO DESTE SOFTWARE.

SE VOCÊ NÃO CONCORDAR COM TODOS OS TERMOS DESTA LICENÇA: (I) NÃO INSTALE NEM USE O SOFTWARE E (II) DEVOLVA O PRODUTO PARA TRANSFERÊNCIA DE DADOS VIA CABO E O SOFTWARE (A QUE CHAMAREMOS COLETIVAMENTE DE "PRODUTO"), INCLUSIVE TODOS OS COMPONENTES, A DOCUMENTAÇÃO E OUTROS MATERIAIS FORNECIDOS COM O PRODUTO, PARA O LOCAL ONDE O ADQUIRIU OU PARA O PROVEDOR DE SERVIÇOS, CONFORME O CASO, PARA OBTER REEMBOLSO INTEGRAL. AO INSTALAR OU USAR O SOFTWARE, VOCÊ ESTARÁ CONCORDANDO EM OBEDECER ÀS CLÁUSULAS DO PRESENTE CONTRATO DE LICENÇA DE USO.

O Software inclui a mídia digital associada, materiais impressos e qualquer documentação eletrônica ou on-line, bem como quaisquer atualizações, revisões, correções de "bugs" (falhas de programa) ou drivers obtidos por você e fornecidos pela Motorola ou por seu provedor de serviços. Os Softwares fornecidos por terceiros poderão estar sujeitos a outros contratos de licença de uso entre os usuários finais e os fabricantes de tais Softwares.

O Software nunca é vendido. A Motorola concede a licença de uso de Software ao cliente original e a qualquer futuro licenciado somente para uso pessoal e nos termos da presente Licença. A Motorola e seus licenciadores terceirizados mantêm para si a propriedade do Software.

#### **Você pode:**

USAR o Software somente para a operação do Produto.

TRANSFERIR o Software (inclusive todos os componentes e materiais impressos) em caráter permanente para outra pessoa, mas somente se ela concordar em aceitar todos os termos da presente Licença. Se você transferir o Software, deverá simultaneamente transferir o Produto e todas as cópias do Software (se for o caso) para a mesma pessoa ou destruir as cópias não transferidas.

RESCINDIR a presente Licença, destruindo o Software original e (se for o caso) todas as suas cópias na forma em que estiverem.

#### **Você não pode:**

(1) Emprestar, distribuir, alugar, fazer "leasing", ceder, sublicenciar ou transferir por qualquer outro método o Software, no todo ou em parte, para qualquer outra pessoa, exceto conforme permitido no parágrafo "TRANSFERIR..." acima. (2) Copiar ou traduzir o Guia do Usuário incluído com o Software, exceto para uso pessoal. (3) Copiar, alterar, traduzir, descompilar, desmontar ou utilizar engenharia reversa no Software, incluindo, mas não se limitando a modificar o Software de modo a fazê-lo funcionar com hardwares não compatíveis. (4) Remover, alterar ou evitar a exibição de quaisquer avisos de copyright ou mensagens de inicialização contidas nos programas ou na documentação do Software. (5) Exportar o Software ou os componentes do Produto de modo a violar quaisquer leis de exportação dos Estados Unidos.

O Produto não foi projetado ou previsto para utilização em controle on-line de aeronaves, tráfego aéreo, navegação aérea ou comunicação de aeronaves ou, ainda, em projeto, construção, operação ou

manutenção de instalações nucleares. A MOTOROLA E SEUS LICENCIADORES TERCEIRIZADOS REJEITAM QUAISQUER GARANTIAS EXPRESSAS OU IMPLÍCITAS DE ADEQUAÇÃO PARA OS REFERIDOS USOS. VOCÊ DECLARA E GARANTE QUE NÃO UTILIZARÁ O PRODUTO PARA TAIS FINALIDADES.

A propriedade deste Software, inclusive a propriedade de todos os direitos autorais, direitos de mask work, patentes, marcas comerciais e todos os outros direitos de propriedade intelectual subsistentes no supracitado, e todas as adaptações e modificações do supracitado sempre serão da Motorola e de seus licenciadores terceirizados. A Motorola mantém todos os direitos não mencionados de forma explícita nesta Licença. O Software, inclusive quaisquer imagens, figuras, fotografias, animação, vídeo, áudio, música e texto incorporados a ele, é de propriedade da Motorola ou de seus licenciadores terceirizados e protegido pelas leis de direitos autorais dos Estados Unidos e pelas cláusulas dos tratados internacionais. Salvo disposições em contrário expressamente indicadas na presente Licença, a cópia, a reprodução, a distribuição ou a preparação de trabalhos derivados do Software, de qualquer parte do Produto ou da documentação são estritamente proibidas por tais leis e cláusulas de tratados. Nada nesta Licença constitui uma desistência de direitos da Motorola sob a lei de copyright dos Estados Unidos.

Esta Licença e seus direitos relativamente a qualquer assunto abordado por ela são regidos pelas leis do Estado da Pensilvânia, sem referência a conflitos de princípios legais. ESTA LICENÇA SERÁ AUTOMATICAMENTE CANCELADA se você deixar de cumprir seus termos.

A Motorola não se responsabiliza por softwares de terceiros fornecidos como um pacote de aplicativos, ou sob outra forma, junto com o Software.

#### **DIREITOS RESTRITOS DO GOVERNO DOS E.U.A.**

O Produto e a documentação são fornecidos com DIREITOS RESTRITOS. O uso, a duplicação ou a divulgação por parte do Governo estão sujeitos a restrições, conforme reza o item (c)(1)(ii) da cláusula "The Rights in Technical Data and Computer Software" [Direitos em Dados Técnicos e Software de Computadores] em 52.227-7013. A contratada/fabricante é a Motorola, Inc., Home and Networks Mobility Business, 101 Tournament Drive, Horsham, PA 19044.

#### **INFORMAÇÕES SOBRE GARANTIA**

Cable Modem SURFboard SB6120 DOCSIS 3.0

Motorola, Inc., Home and Networks Mobility Business ("Motorola")

O que é minha garantia limitada? Uma garantia limitada deste Produto (inclusive o Software) é fornecida pela Motorola para o seu distribuidor, operadora do sistema a cabo ou provedor de serviços de Internet, conforme o caso. Entre em contato com a operadora do sistema a cabo ou com o provedor de serviços de Internet ("Provedor de serviços") para obter mais detalhes. A Motorola não garante que qualquer Software irá funcionar isento de erros ou "bugs" (falhas de programa). A garantia da Motorola não se aplica: (i) a qualquer Produto que tenha sofrido acidente, uso indevido, negligência, alteração, desastres naturais, consertos não autorizados ou manuseio, transporte, armazenamento, uso, aplicação, instalação ou testes inadequados; ou (ii) a problemas de aparência ou defeitos que resultem do desgaste natural sob uso normal e que não afetem o desempenho ou a utilização do Produto. A garantia da Motorola se aplica somente a um Produto fabricado pela Motorola e identificado por marcas registradas, nomes comerciais ou logotipos de identificação do produto de propriedade da Motorola afixados no Produto. A MOTOROLA NÃO DÁ GARANTIA DESTE PRODUTO DIRETAMENTE A VOCÊ, USUÁRIO FINAL. SALVO COMO DESCRITO NESTA SEÇÃO DE "INFORMAÇÕES SOBRE GARANTIA", NÃO HÁ GARANTIAS OU DECLARAÇÕES DE QUALQUER ESPÉCIE COM RELAÇÃO AO PRODUTO QUE SEJAM EXPLÍCITAS, IMPLÍCITAS OU LEGAIS, INCLUSIVE, MAS NÃO SE LIMITANDO A GARANTIAS IMPLÍCITAS DE COMERCIALIZAÇÃO, ADEQUAÇÃO PARA UMA FINALIDADE ESPECÍFICA, OU GARANTIA CONTRA INFRAÇÕES. A MOTOROLA NÃO SE RESPONSABILIZA POR QUAISQUER SOFTWARES FORNECIDOS POR TERCEIROS E OS FORNECE "NO ESTADO EM QUE SE ENCONTRAM".

O que mais devo saber? Uma vez que é impossível para a Motorola saber a finalidade para a qual você adquiriu este Produto ou as utilizações que dará a este Produto, você assume total responsabilidade pela seleção do Produto, por sua instalação e sua utilização. Embora tenham sido feitos todos os

esforços razoáveis para garantir que você receberá um Produto que poderá utilizar e aproveitar, a Motorola não garante que as funções do Produto irão satisfazer às suas exigências ou que a operação do Produto será ininterrupta ou isenta de erros. A MOTOROLA NÃO SE RESPONSABILIZA POR PROBLEMAS OU DANOS CAUSADOS PELA INTERAÇÃO DO PRODUTO COM QUAISQUER OUTROS SOFTWARES OU HARDWARES.

Quanto tempo dura esta Garantia limitada? Entre em contato com seu provedor de serviços para obter mais detalhes.

O que você deve fazer para obter serviços em garantia. Para obter informações sobre serviço de atendimento ao cliente, suporte técnico, reclamações em garantia do Produto ou se tiver perguntas sobre o serviço ou a conexão com a Internet, entre em contato com seu provedor de serviços. TODAS AS GARANTIAS SERÃO ANULADAS SE O PRODUTO FOR ABERTO, ALTERADO E/OU DANIFICADO.

ESTES SERÃO SEUS ÚNICOS E EXCLUSIVOS REMÉDIOS JURÍDICOS para toda e qualquer reclamação que você venha a fazer com base neste Produto ou relacionada a ele, feita ou sofrida por você ou por outra pessoa, seja com base contratual ou em danos morais.

EM NENHUMA HIPÓTESE A MOTOROLA SERÁ RESPONSABILIZADA PERANTE VOCÊ OU PERANTE QUALQUER OUTRA PARTE POR QUAISQUER DANOS DIRETOS, INDIRETOS, GERAIS, ESPECÍFICOS, INCIDENTAIS, CONSEQÜENTES, EXEMPLARES OU OUTROS DANOS DECORRENTES DA UTILIZAÇÃO OU DA INCAPACIDADE DE UTILIZAÇÃO DO PRODUTO (INCLUINDO E NÃO SE LIMITANDO A PERDAS POR LUCROS CESSANTES, INTERRUPÇÃO DE NEGÓCIOS, PERDA DE INFORMAÇÕES OU QUAISQUER OUTROS PREJUÍZOS DE ORDEM FINANCEIRA) OU DE QUALQUER QUEBRA DE GARANTIA, MESMO QUE A MOTOROLA TENHA SIDO NOTIFICADA ACERCA DA POSSIBILIDADE DE TAIS DANOS. EM NENHUMA HIPÓTESE A RESPONSABILIDADE DA MOTOROLA DEVERÁ EXCEDER A QUANTIA PAGA POR VOCÊ PELO PRODUTO.

A garantia da Motorola é regida pelas leis do Estado da Pensilvânia, excluindo seu conflito de princípios legais e as cláusulas das Nações Unidas.

© 2008 Motorola, Inc. Todos os direitos reservados. Nenhuma parte desta publicação poderá ser reproduzida de qualquer forma ou por qualquer meio ou utilizada para a execução de qualquer trabalho derivado dela (como tradução, transformação ou adaptação) sem a autorização por escrito da Motorola, Inc.

MOTOROLA e o logotipo com um "M" estilizado estão registrados no Escritório Norte-Americano de Marcas e Patentes. SURFboard é marca registrada da General Instrument Corporation, uma subsidiária de propriedade total da Motorola, Inc. Microsoft, Windows, Windows NT, Windows Vista, Internet Explorer, DirectX e Xbox LIVE são marcas registradas da Microsoft Corporation; e Windows XP é marca registrada da Microsoft Corporation. Linux® é marca registrada da Linus Torvalds nos Estados Unidos e em outros países. UNIX é marca registrada do Open Group nos Estados Unidos e em outros países. Macintosh é marca registrada da Apple Computer, Inc. Adobe, Adobe Acrobat e Adobe Acrobat Reader são marcas registradas da Adobe Systems, Inc. Todos os outros nomes de produtos ou serviços são de propriedade de seus respectivos donos. Nenhuma parte do conteúdo deste documento poderá ser reproduzida ou transmitida em qualquer forma ou por quaisquer meios sem o consentimento por escrito do editor.

A Motorola se reserva o direito de revisar esta publicação e de fazer alterações em seu conteúdo de tempos em tempos, sem a obrigação de sua parte de fornecer notificação de tal revisão ou alteração. A Motorola fornece este guia sem garantia de qualquer espécie, implícita ou expressa, incluindo, mas não se limitando às garantias implícitas de comercialização e de adaptação a um objetivo específico. A Motorola poderá realizar melhorias ou alterações no(s) produto(s) descrito(s) neste manual a qualquer momento.

# **ENERGIST** ÍNDICE

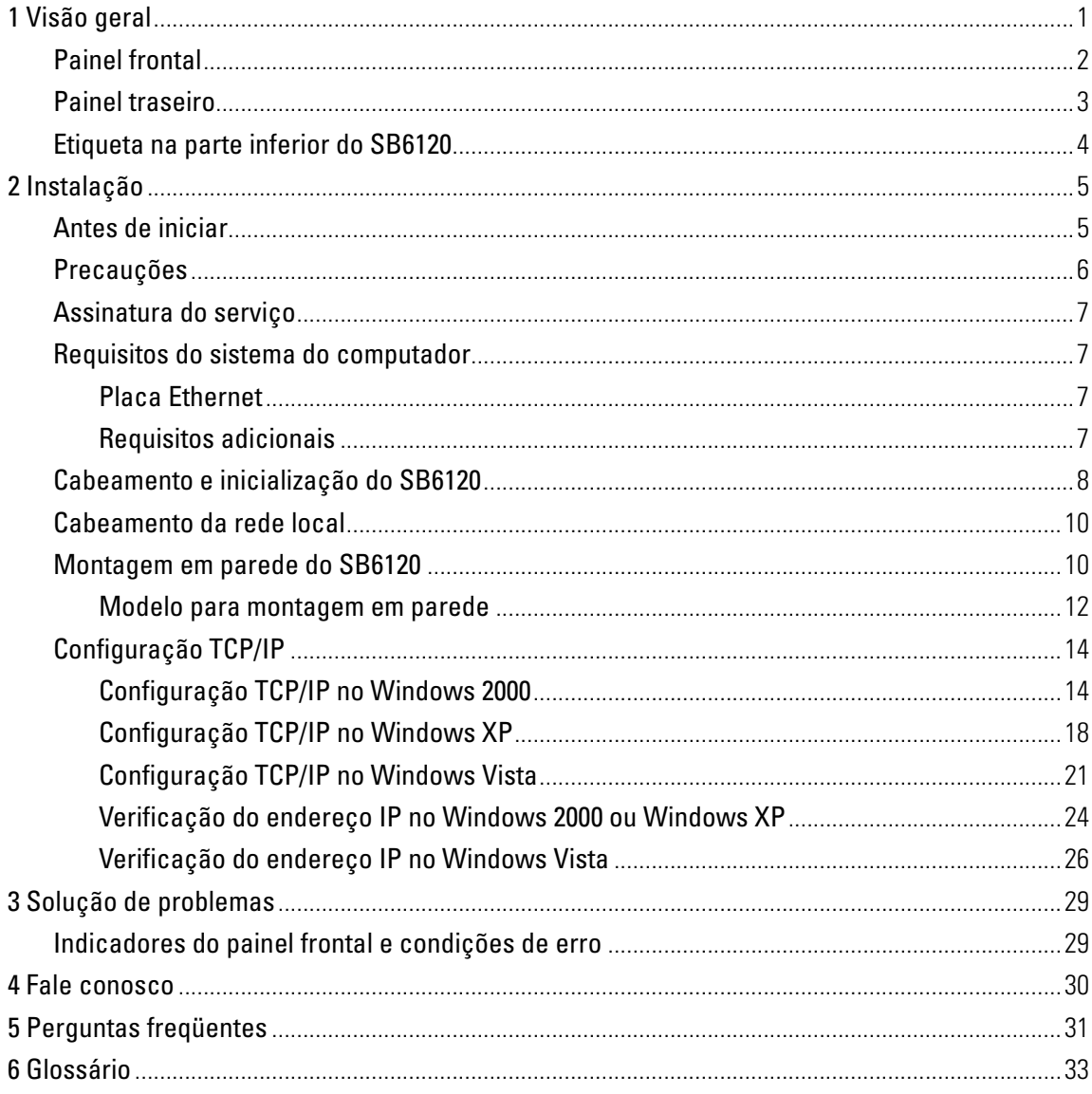

## <span id="page-8-0"></span>**1 VISÃO GERAL**

Parabéns, você tem um novo Cable Modem SURFboard® SB6120 DOCSIS® 3.0 da Motorola®! Ele oferece acesso à internet em alta velocidade e outros serviços on-line. Este cable modem transmite e recebe dados muito mais rapidamente que os modems dial-up, DSL ou ISDN tradicionais. Ao contrário de um modem dial-up, o seu cable modem fica sempre on-line. É só abrir o navegador e surfar!

O cable modem de alta velocidade pode ser atualizado quando necessário e você pode usá-lo para conectar um computador à Internet em casa ou no escritório.

Você pode conectar um único computador equipado com um adaptador [Ethernet](#page-41-0) diretamente à porta Ethernet no Cable Modem SURFboard SB6120 DOCSIS 3.0.

Para acessar uma versão eletrônica deste guia visite: <http://broadband.motorola.com/consumers/support>

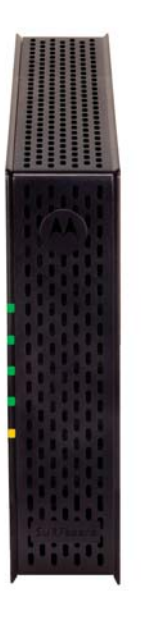

Este guia do usuário contém as seguintes seções:

[1 Visão geral](#page-8-0) – introduz o cable modem SB6120 e os controles no Painel frontal e no Painel traseiro.

[2 Instalação](#page-12-0) – fornece uma visão geral e os links para cabeamento e configuração do cable modem SB6120, lista os itens que você precisa instalar no cable modem SB6120, informa sobre precauções especiais e como ser assinante de um serviço,

[3 Solução de problemas](#page-36-0) – fornece sugestões para a solução de problemas comuns.

[4 Fale conosco](#page-37-0) – fornece informações sobre contato.

[5 Perguntas freqüentes](#page-38-0) – fornece respostas a perguntas mais comuns sobre o cable modem SB6120.

[6 Glossário](#page-40-0) – contém uma lista de termos úteis e suas definições.

#### <span id="page-9-0"></span>**1 VISÃO GERAL**

## **Painel frontal**

Os indicadores no painel frontal do SB6120 fornecem informações sobre alimentação, comunicação e erros.

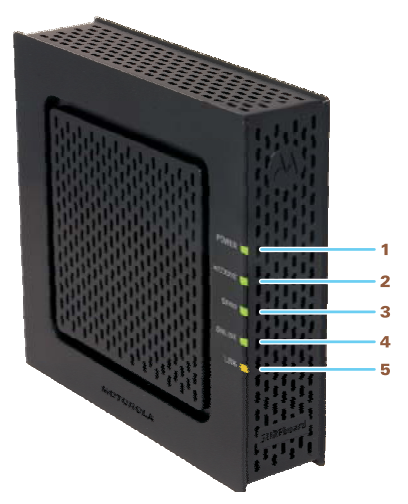

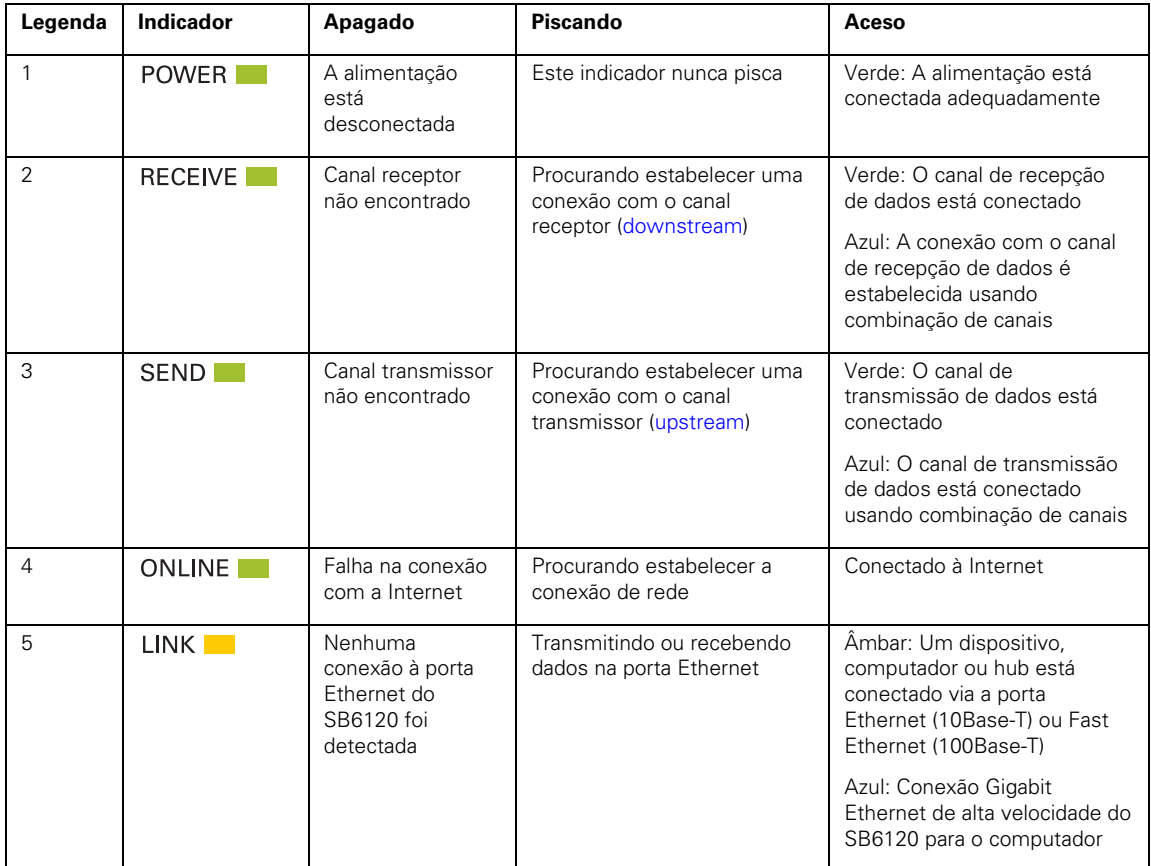

Durante a operação normal, os indicadores **POWER**, **RECEIVE, SEND** e **ONLINE** ficam acesos. O indicador **LINK** pisca quando o cable modem está transferindo dados.

#### <span id="page-10-0"></span>**1 VISÃO GERAL**

#### **Operação opcional com LED disponível em alguns locais:**

Os indicadores **RECEIVE** e **SEND** ficam azuis quando os canais de recepção e de transmissão de dados são conectados usando combinação de canais.

O indicador **LINK** fica azul na conexão Ethernet de alta velocidade (Gigabit) do SB6120 para o computador.

## **Painel traseiro**

O painel traseiro contém os conectores para o cabeamento e a tomada de energia.

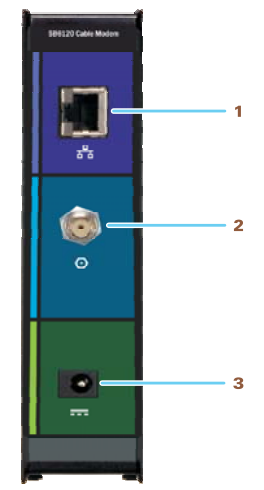

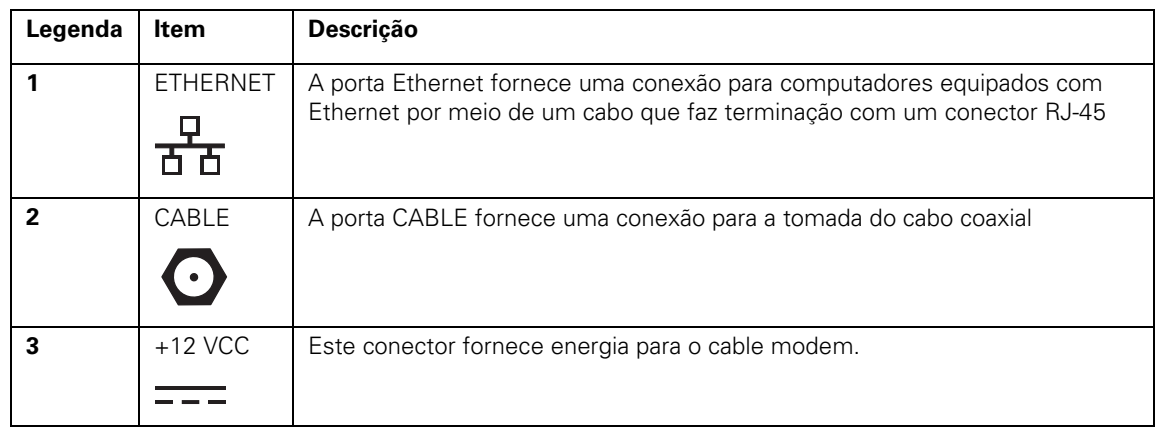

## <span id="page-11-0"></span>**Etiqueta na parte inferior do SB6120**

A etiqueta na parte inferior do SB6120 contém o endereço MAC [sigla em inglês de "Media Access Control", controle de acesso à mídia], um valor exclusivo de 48 bits permanentemente salvo em memória ROM (somente leitura) na fábrica para identificar cada dispositivo de rede Ethernet. Para receber o serviço de dados, será preciso fornecer o [endereço MAC](#page-41-0) marcado em HFC MAC ID ao seu provedor de serviços de Internet.

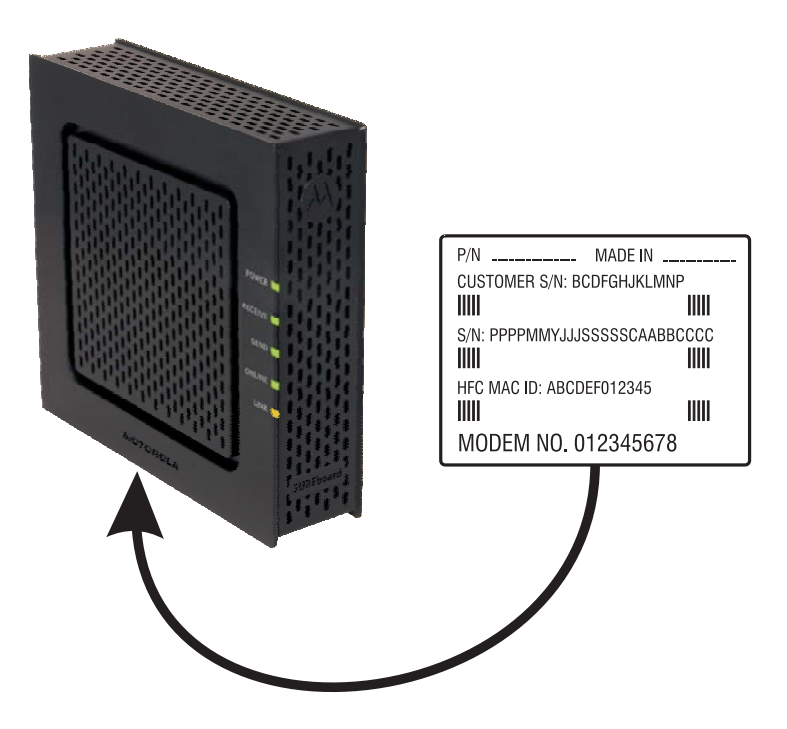

<span id="page-12-0"></span>Os seguintes tópicos fornecem informações sobre a instalação do hardware do  $SR6120<sup>+</sup>$ 

- [Antes de iniciar](#page-12-0)
- [Precauções](#page-13-0)
- [Assinatura do serviço](#page-14-0)
- [Requisitos do sistema do computador](#page-14-0)
- [Cabeamento e inicialização do SB6120](#page-15-0)
- [Montagem em parede do SB6120](#page-17-0)
- [Configuração TCP/IP](#page-21-0)

### **Antes de iniciar**

Antes de iniciar a instalação, verifique se recebeu os seguintes itens com o Cable Modem SURFboard SB6120 DOCSIS 3.0.

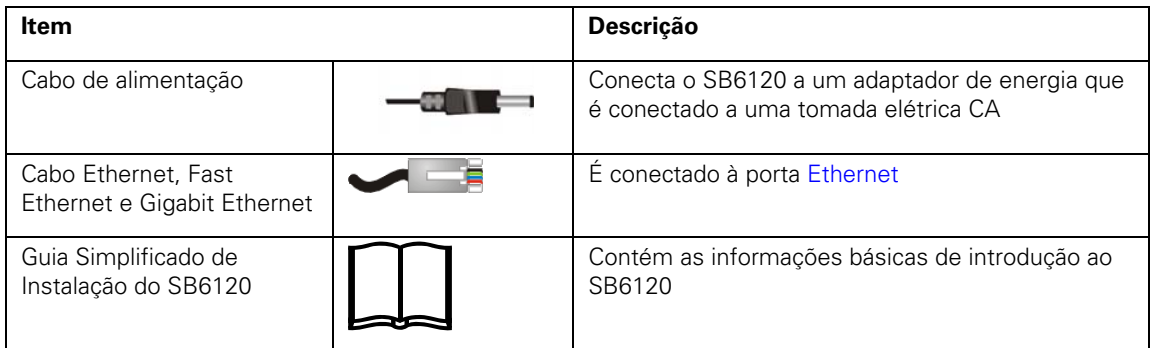

Você precisará ter os service packs e as correções mais recentes do sistema operacional instalados no computador. Você precisará de um [cabo coaxial](#page-40-0) de 75 ohms com [conectores do tipo F](#page-40-0) para conectar o SB6120 à tomada do sistema a cabo mais próxima. Se uma TV estiver conectada à tomada do sistema a cabo, será necessário um [divisor](#page-40-0) RF de 5 a 900 MHz e dois cabos coaxiais adicionais para usar tanto a TV como o SB6120. O cabo coaxial e o divisor RF podem ser adquiridos em lojas de produtos eletrônicos. Para conectar o SB6120 a um hub Ethernet como descrito em [Cabeamento da rede local](#page-17-0), poderá precisar de um cabo cruzado. Verifique a documentação fornecida com o hub.

### <span id="page-13-0"></span>**Precauções**

Adie a instalação do cable modem SB6120 até que não haja risco de tempestade ou de raios na sua região.

Para evitar danos ao cable modem devido à eletricidade estática:

- Sempre conecte primeiro o cabo coaxial à tomada aterrada do sistema de TV a cabo na tomada da parede.
- Antes de conectar ou desconectar o cabo Ethernet do cable modem ou do computador, sempre toque no conector do cabo coaxial do cable modem para liberar eventuais cargas estáticas.

Para evitar possíveis choques, sempre desconecte o cabo de alimentação da tomada da parede ou de outra fonte de alimentação antes de desconectá-lo do painel traseiro do SB6120

Para evitar o superaquecimento do SB6120, não bloqueie as aberturas de ventilação nas laterais da unidade. Não abra a unidade. Deixe todos os serviços de manutenção a cargo do provedor de serviços de Internet.

O produto foi projetado para funcionar a uma faixa de temperatura ambiente entre  $0^{\circ}$ C e +40 $^{\circ}$ C.

Limpe o cable modem com um pano limpo e seco. Nunca use líquidos de limpeza ou produtos químicos semelhantes. Não use produtos de limpeza em spray diretamente na unidade ou ar comprimido para remover poeira.

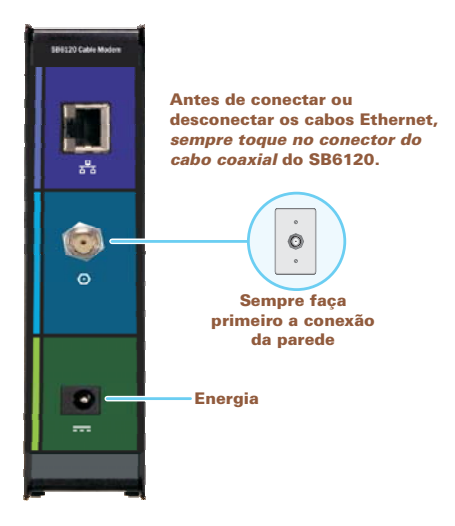

#### **Cuidado!**

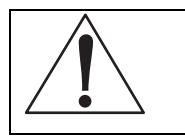

Este produto foi projetado apenas para uso interno. Não passe o cabo Ethernet por fora do prédio. Se os cabos ficarem expostos a raios, poderá haver riscos à segurança e danos ao produto.

#### <span id="page-14-0"></span>**Assinatura do serviço**

Você precisa ser assinante de um provedor de serviços de Internet para acessar à Internet e outros serviços on-line. Para ativar o serviço, entre em contato com o provedor de serviços de Internet local.

Para receber o serviço de dados, será preciso fornecer o [endereço MAC](#page-41-0) impresso na etiqueta de código de barras que contém a marca [CM HFC MAC ID](#page-11-0) na parte inferior do cable modem. Você pode escrevê-lo aqui:

**00 : \_\_\_\_\_\_ : \_\_\_\_\_\_ : \_\_\_\_\_\_ : \_\_\_\_\_\_ : \_\_\_\_\_\_** 

Você deve fazer as seguintes perguntas ao seu provedor de serviços de Internet:

- Vocês têm requisitos especiais em relação ao sistema?
- Quando posso começar a usar o SB6120?
- Preciso fazer o [download](#page-40-0) de algum arquivo após estar conectado ao SB6120?
- Preciso de um nome de usuário ou senha para ter acesso à Internet ou usar email?

#### **Requisitos do sistema do computador**

O Cable Modem SURFboard SB6120 DOCSIS 3.0 é compatível com os sistemas operacionais Windows® 2000, Windows XP™, Windows Vista®, Macintosh® ou Linux®.

#### **Cuidado!**

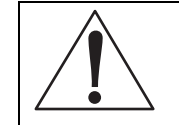

**Você precisa ter a versão mais recente do sistema operacional instalada, com todas as correções e revisões atuais.**

#### **Placa Ethernet**

Você pode usar a conexão Ethernet com qualquer computador Windows 2000, Windows XP, Windows Vista, Macintosh, Linux® ou UNIX equipado com uma placa Ethernet, Fast Ethernet ou Gigabit Ethernet.

A placa Ethernet deve estar instalada no computador antes da instalação do cable modem.Se ela não estiver instalada, siga as instruções de instalação fornecidas com a placa Ethernet.

Uma placa de interface de rede Gigabit Ethernet (GigE) é necessária para atingir as taxas máximas de transferência de dados.

#### **Requisitos adicionais**

Além disso, o computador precisa atender aos seguintes requisitos:

• Computador com Pentium® ou processador superior

- <span id="page-15-0"></span>• Sistema operacional Windows 2000, Windows XP, Windows Vista, Macintosh, Linux ou UNIX com o CD-ROM do sistema operacional disponível
	- Mínimo de 256 MB de memória RAM recomendável
	- 10 MB de espaço livre disponível em disco rígido

Você pode usar qualquer navegador da Web como o Microsoft Internet Explorer®, Netscape Navigator® ou Mozilla® Firefox® com o SB6120.

Os seguintes sistemas operacionais não são suportados pelo SB6120. O suporte da Microsoft para estes produtos terminou:

- Windows<sup>®</sup> 95
- Windows<sup>®</sup> 98
- Windows® 98 SE
- Windows® Me
- Windows NT<sup>®</sup>

#### **Cabeamento e inicialização do SB6120**

Certifique-se de que o computador esteja ligado e que o cable modem esteja desconectado.

- 1. Conecte uma das extremidades do cabo coaxial ao divisor ou à tomada do sistema a cabo.
- 2. Conecte a outra extremidade do cabo coaxial ao conector **CABLE** do cable modem. Aperte os conectores manualmente para evitar danificá-los.
- 3. Conecte o cabo do adaptador de energia ao conector +**12VDC** no cable modem e na tomada elétrica.

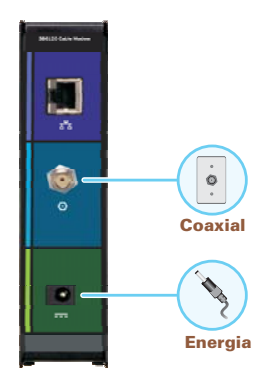

- 4. Conecte o cabo de alimentação à tomada elétrica. Esse procedimento liga o SB6120. Não é necessário desconectá-lo quando não estiver em uso. Na primeira vez que você conectar no SB6120, aguarde 5 a 30 minutos para localizar e sintonizar os canais de comunicação apropriados.
- 5. Conecte o cabo Ethernet fornecido ao conector Ethernet do cable modem. Conecte a outra extremidade à porta Ethernet do computador.

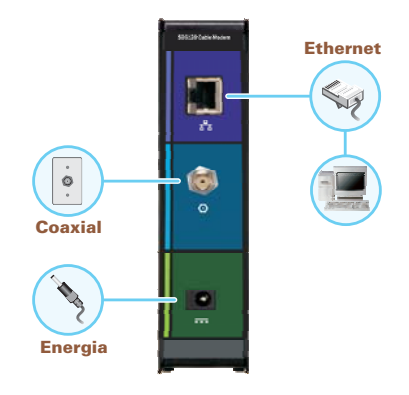

6. Execute os procedimentos de [Configuração TCP/IP](#page-21-0).

Você pode montar o SB6120 na parede seguindo os passos nas páginas a seguir.

7. Verifique se os indicadores no painel frontal percorrem esta seqüência:

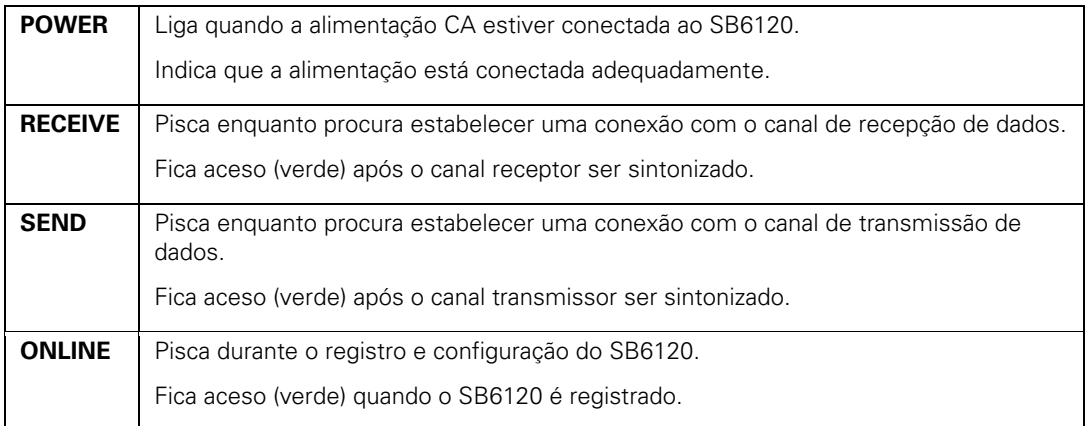

#### **Operação opcional com LED disponível em alguns locais:**

Os indicadores **RECEIVE** e **SEND** ficam azuis quando os canais de recepção e de transmissão de dados são conectados usando combinação de canais.

### <span id="page-17-0"></span>**Cabeamento da rede local**

Após a conexão ao sistema a cabo, você poderá conectar a rede local Ethernet com fio. Alguns exemplos de conexão são mostrados no desenho a seguir. Em cada computador na rede, será preciso instalar [drivers](#page-40-0) apropriados para o adaptador Ethernet. Informações detalhadas sobre cabeamento de rede estão fora do escopo deste documento.

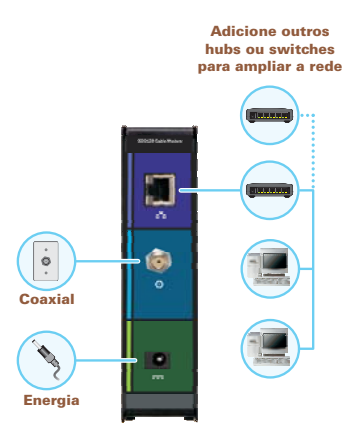

### **Montagem em parede do SB6120**

Para montar o SB6120 na parede é necessário:

- Colocar a unidade conforme especificado pelos códigos nacionais ou locais que regem os serviços de comunicação e de TV a cabo residenciais ou comerciais.
- Seguir todas as normas locais para instalação de uma unidade de interface de rede/dispositivo de interface de rede.

Se possível, monte a unidade em concreto, alvenaria, montante de madeira ou em outro material de parede bem resistente. Use ancoragens se necessário (por exemplo, se precisar montar a unidade em gesso).

#### **Cuidado!**

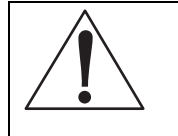

Antes de fazer os furos, verifique a estrutura para evitar possíveis danos às instalações elétricas, de água ou de gás.

Se necessário, coloque uma bucha em cada furo.

Certifique-se de que o plugue de energia CA esteja desconectado da tomada da parede e de que todos os cabos sejam removidos da parte traseira do SB6120 antes de iniciar a instalação.

Você pode montar o SB6120 na horizontal ou na vertical. Faça o seguinte para montar o SB6120 na parede:

1. Consulte [Modelo para montagem em parede](#page-19-0) para imprimir uma cópia do modelo.

2. Clique no ícone **Print [Imprimir]** ou selecione Print no menu File [Arquivo] para exibir a caixa de diálogo Print.

O exemplo da caixa de diálogo Print mostrado a seguir pode variar um pouco no seu computador, dependendo do sistema operacional.

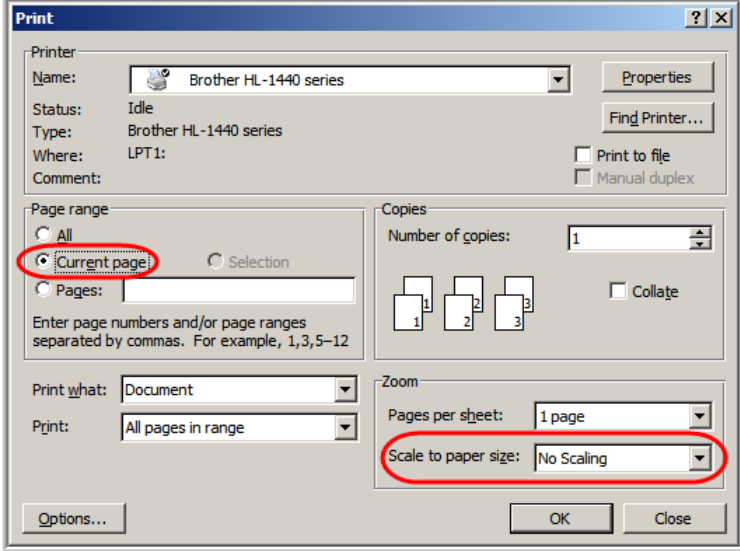

Para imprimir o modelo somente, selecione Current page [Página atual] como Print Range [Intervalo de impressão]. Certifique-se de que imprima o modelo com escala de 100%. Certifique-se de que No Scaling [Sem dimensionamento] esteja selecionado em Scale to paper size [Dimensionar para o tamanho do papel].

- 3. Clique em **OK** para imprimir o modelo.
- 4. Meça o modelo impresso com uma régua para certificar-se de que esteja do tamanho correto.
- 5. Use uma perfuração central para marcar o centro dos furos.
- 6. Na parede, coloque as marcas para os furos de montagem.
- 7. Perfure os furos com uma profundidade de pelo menos 3,8 cm (1,5 pol.). Use parafusos M 3,5 x 38 mm (6 x 11/2 pol.) com o lado inferior plano e cabeça do parafuso com diâmetro máximo de 9,0 mm para montar o SB6120.

<span id="page-19-0"></span>8. Usando uma chave de fenda, gire cada parafuso até parte dele ficar projetado da parede, como mostrado na ilustração a seguir.

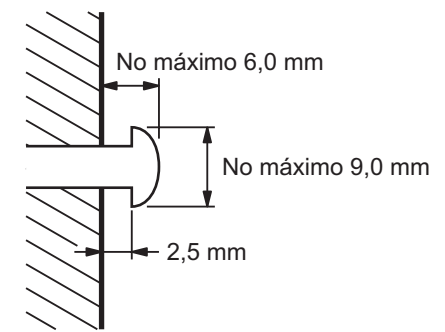

Deve existir uma distância de 2,5 mm entre a parede e o lado inferior da cabeça do parafuso.

- 9. Coloque o SB6120 de forma que os furos na parte traseira da unidade fiquem alinhados acima do parafusos de montagem.
- 10. Deslize o SB6120 para baixo até ele encostar na parte superior da abertura do furo-chave.

Após a montagem, conecte novamente a entrada do cabo coaxial e a conexão Ethernet. Conecte o cabo de alimentação ao conector +12 VCC do cable modem e à tomada elétrica. Passe os cabos de forma que não comprometam a segurança.

#### **Modelo para montagem em parede**

Você pode imprimir a página a seguir para usar como modelo para montagem em parede.

Certifique-se de imprimir com escala de 100%. Na caixa de diálogo Print [Imprimir], certifique-se de que **Fit To Page [Ajustar à página]** não esteja selecionado na caixa de diálogo Print.

Meça o modelo impresso com uma régua para certificar-se de que esteja do tamanho correto.

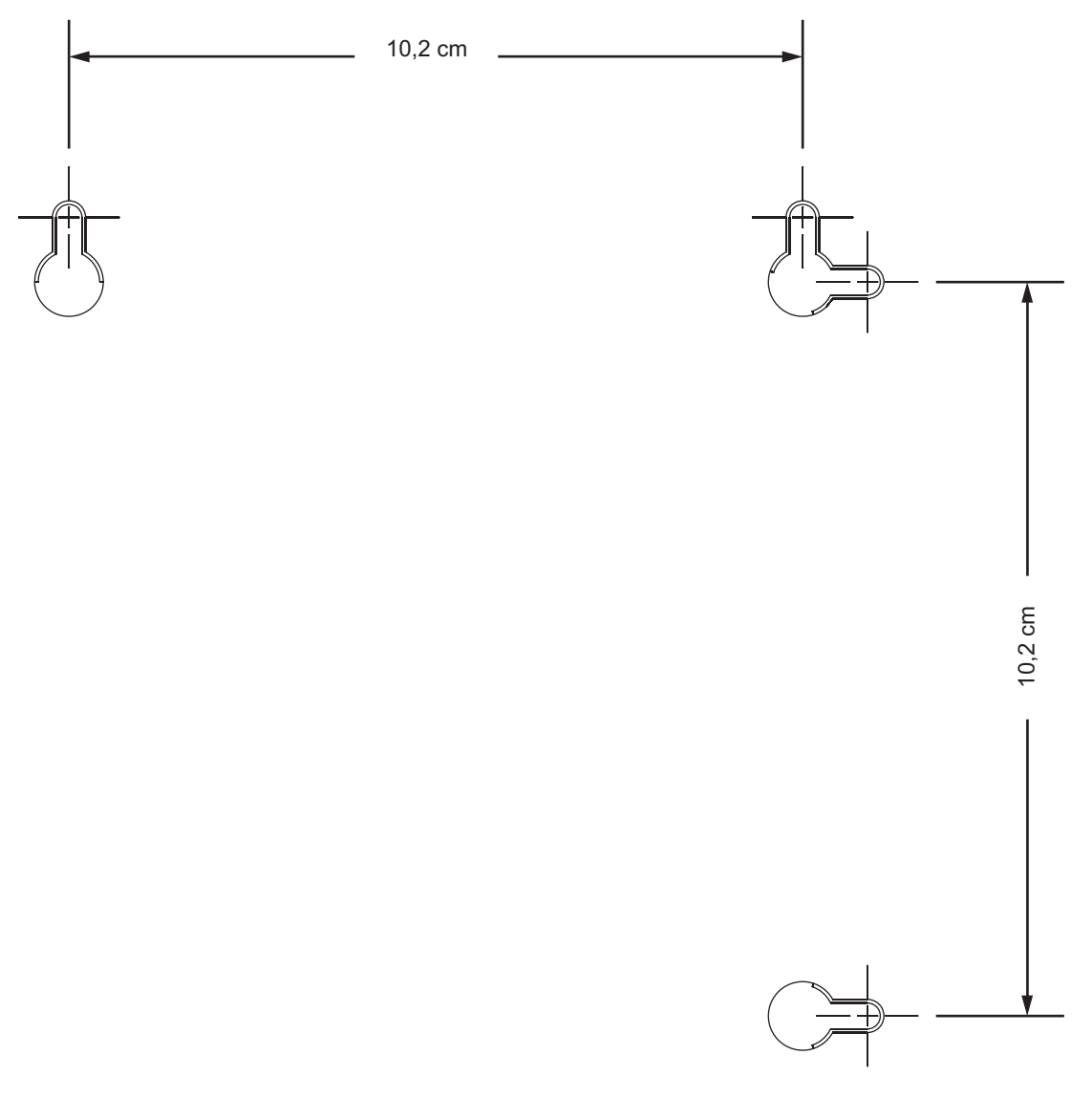

## <span id="page-21-0"></span>**Configuração TCP/IP**

Certifique-se de que todos os computadores [clientes](#page-40-0) estejam configurados para TCP/IP, que é um protocolo de comunicação entre computadores. Execute um dos seguintes para o sistema operacional que estiver executando:

- [Configuração TCP/IP no Windows 2000](#page-21-0)
- [Configuração TCP/IP no Windows XP](#page-25-0)
- [Configuração TCP/IP no Windows Vista](#page-28-0)
- Para sistemas Macintosh ou UNIX, siga as instruções na documentação de usuário aplicável do Macintosh ou UNIX.

Após configurar o TCP/IP no computador, você precisará verificar o endereço IP. Execute um dos seguintes procedimentos:

- [Verificação do endereço IP no Windows 2000 ou Windows XP](#page-31-0)
- [Verificação do endereço IP no Windows Vista](#page-33-0)
- Para sistemas Macintosh ou UNIX, siga as instruções na documentação de usuário aplicável do Macintosh ou UNIX.

#### **Configuração TCP/IP no Windows 2000**

1. Selecione Control Panel [Painel de controle] no menu Start [Iniciar] do Windows ou na área de trabalho do Windows para exibir a janela Control Panel [Painel de controle].

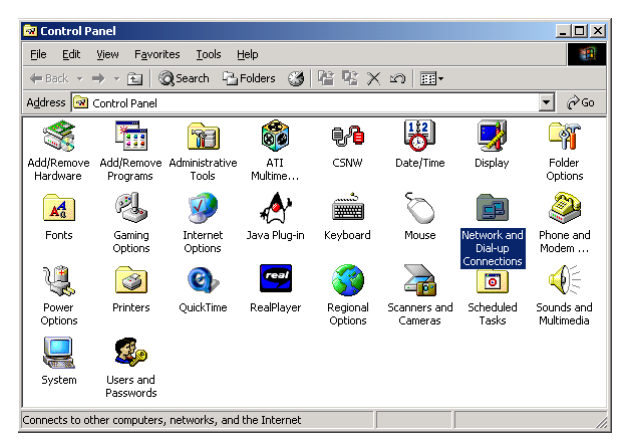

2. Clique duas vezes em **Network and Dial-up Connections [Conexões dial-up e de rede]** para exibir a janela Network and Dial-up Connections.

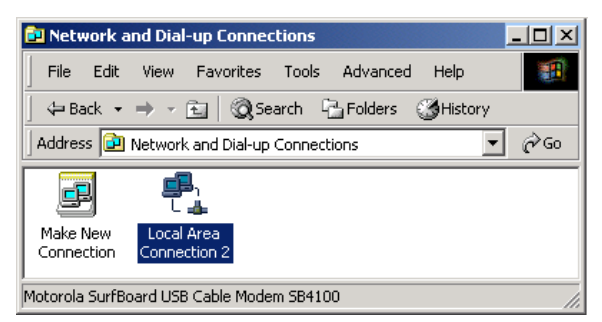

Nos passos a seguir, o número de uma conexão como 1, 2, ou 3 representam computadores com várias interfaces de rede. Os computadores que têm somente uma interface de rede podem ser representados como "Local Area Connection" [Conexão de rede local].

3. Clique duas vezes em **Local Area Connection [Conexão de rede local] number [número]** para exibir a janela Local Area Connection number Status [Conexão de rede local número Status]. O valor do número varia de acordo com o sistema.

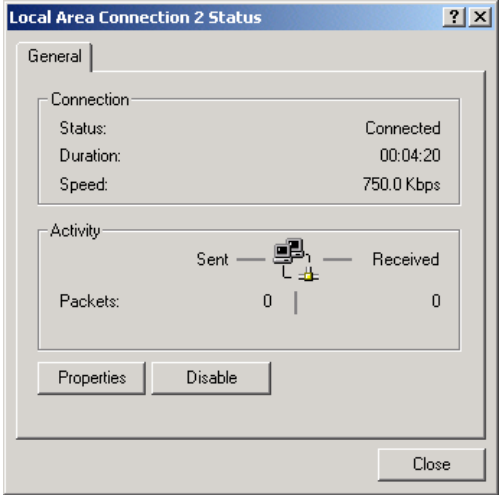

4. Clique em **Properties [Propriedades]** para exibir a janela Local Area Connection number Properties [Conexão de rede local número Propriedades]. São exibidas informações semelhantes às seguintes.

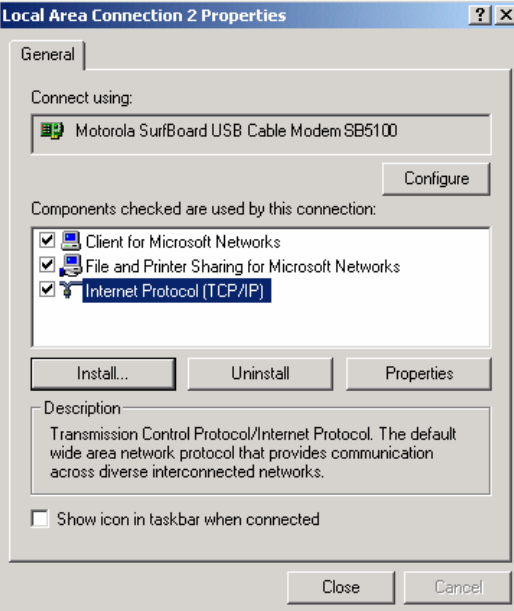

5. Se Internet Protocol (TCP/IP) [Protocolo Internet (TCP/IP)] estiver na lista de componentes, o TCP/IP está instalado. Você poderá ir para o passo 8.

6. Se o Internet Protocol (TCP/IP) [Protocolo Internet (TCP/IP)] não estiver na lista de componentes, clique em **Install [Instalar]**. É exibida a janela Select Network Component Type [Selecionar tipo de componente de rede].

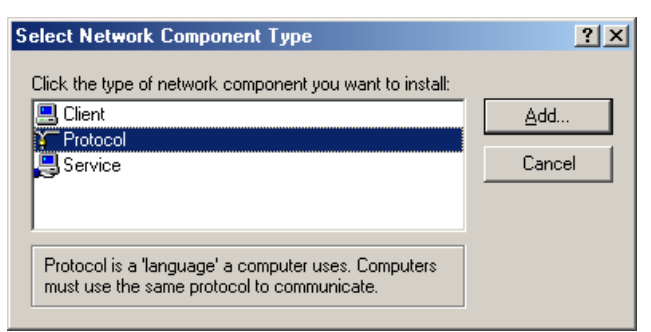

7. Clique em **Protocol [Protocolo]** e clique em **Add [Adicionar]**. É exibida a janela Select Network Protocol [Selecionar protocolo de rede].

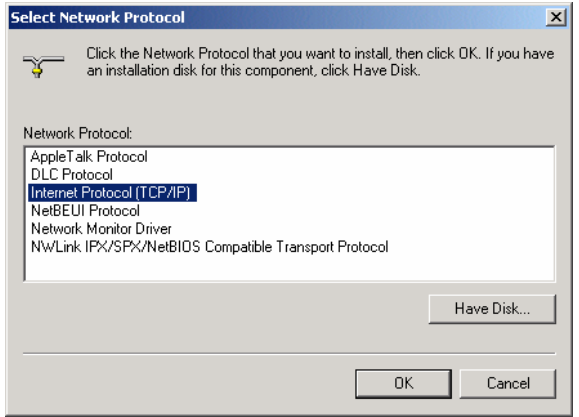

8. Clique em **Internet Protocol (TCP/IP) [Protocolo Internet (TCP/IP)]** e clique em **OK**. A janela Local Area Connection number Properties [Conexão de rede local número Propriedades] será exibida novamente.

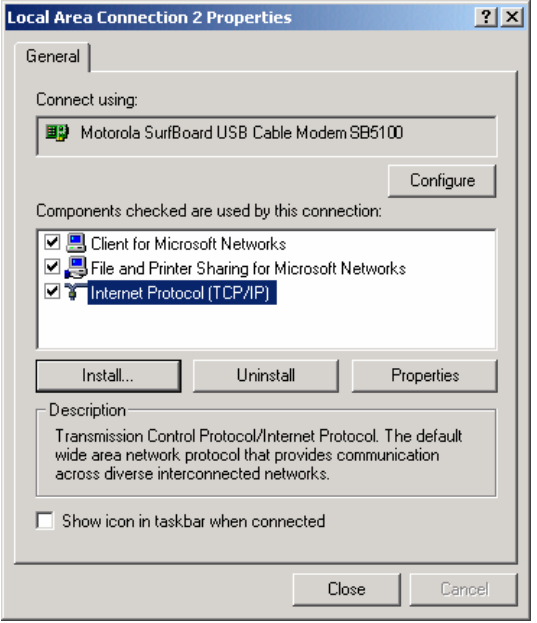

9. Clique em **Internet Protocol (TCP/IP) [Protocolo Internet (TCP/IP)]** e clique em **Properties [Propriedades]** para exibir a janela Internet Protocol (TCP/IP) Properties [Propriedades do Protocolo Internet (TCP/IP)].

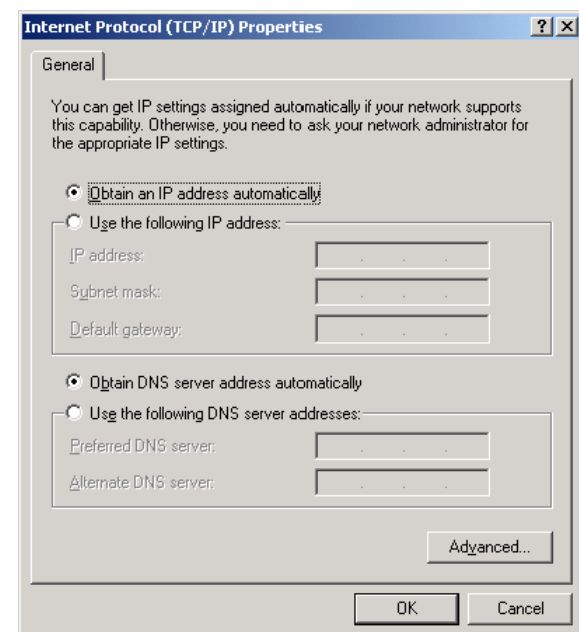

- 10. Certifique-se de que as opções **Obtain an IP address automatically [Obter um endereço IP automaticamente]** e **Obtain DNS server address automatically [Obter o endereço dos servidores DNS automaticamente]** estejam selecionadas.
- 11. Clique em **OK** para salvar as configurações TCP/IP e sair da janela TCP/IP Properties [Propriedades de TCP/IP].
- 12. Clique em **OK** para sair da janela Local Area Connection Properties [Propriedades de conexão de rede local].

- <span id="page-25-0"></span>13. Clique em **OK** quando for solicitado a reiniciar o computador e clique em **OK** novamente.
- 14. Quando concluir a configuração TCP/IP, vá para [Verificação do endereço IP no](#page-31-0)  [Windows 2000 ou Windows XP](#page-31-0).

#### **Configuração TCP/IP no Windows XP**

1. Na área de trabalho do Windows, clique em **Start [Iniciar]** para exibir a janela Start.

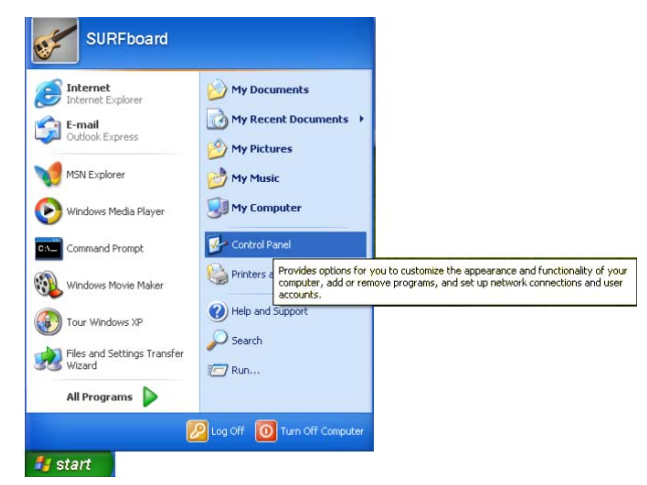

2. Clique em **Control Panel [Painel de controle]** para exibir a janela Control Panel. O modo de exibição varia dependendo das opções de exibição do Windows XP. Se o modo de exibição for por categoria, conforme mostrado a seguir, continue com o passo 3. Caso contrário, vá para o passo 5.

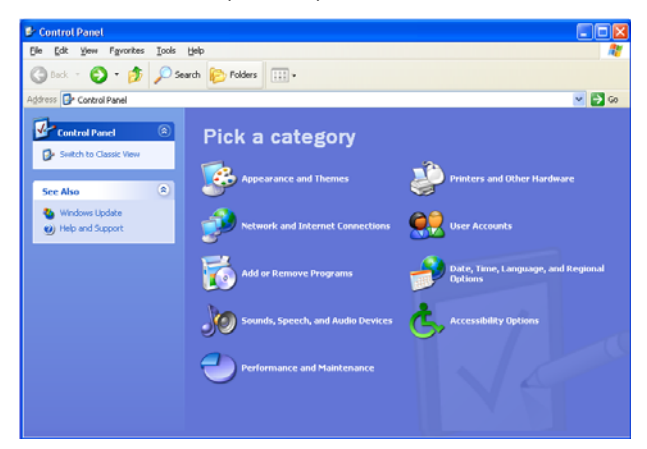

3. Clique em **Network and Internet Connections [Conexões de rede e de Internet]** para exibir a janela Network and Internet Connections [Conexões de rede e de Internet].

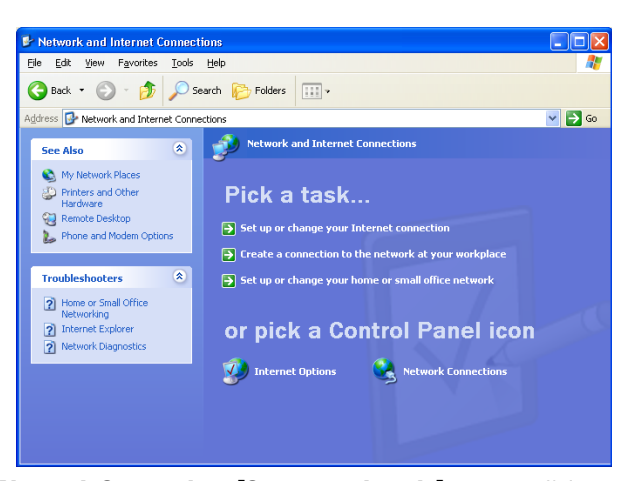

- 4. Clique em **Network Connections [Conexões de rede]** para exibir as conexões de LAN or High-Speed [Rede local ou Internet de alta velocidade]. Você poderá ir para o passo 7.
- 5. Se um modo de exibição clássico semelhante ao mostrado abaixo for exibido, clique duas vezes em **Network Connections [Conexões de rede]** para exibir as conexões de LAN or High-Speed [Rede local ou Internet de alta velocidade].

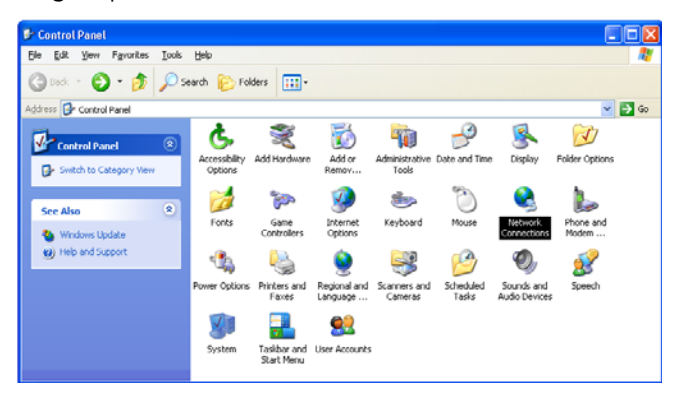

6. Clique com o botão direito do mouse na conexão de rede. Se for exibida mais de uma conexão, certifique-se de que selecione a da sua interface de rede.

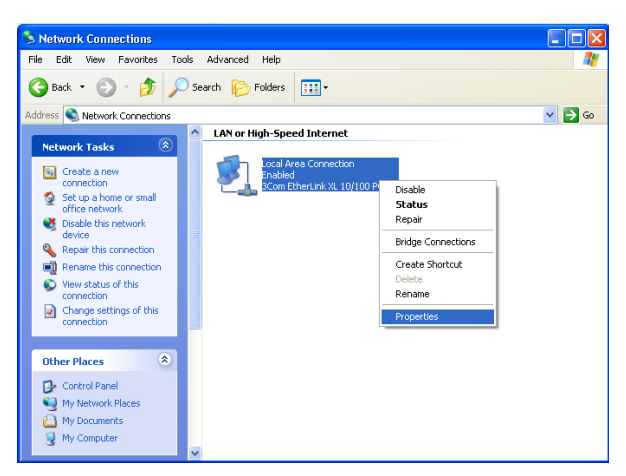

7. Selecione **Properties [Propriedades]** no menu suspenso para exibir a janela Local Area Connection Properties [Conexão de rede local Propriedades]. Certifique-se de que Internet Protocol (TCP/IP) [Protocolo Internet (TCP/IP)] esteja marcado.

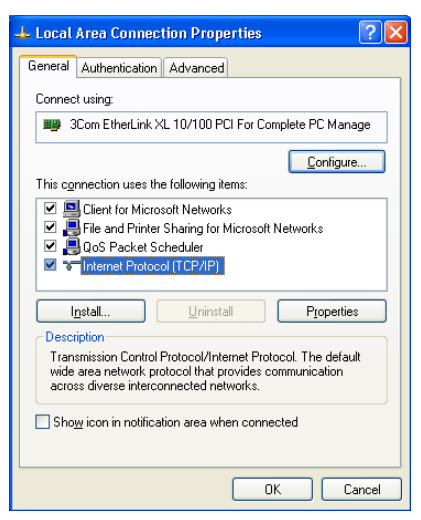

8. Selecione **Internet Protocol (TCP/IP) [Protocolo Internet (TCP/IP)]** e clique em **Properties [Propriedades]** para exibir a janela Internet Protocol (TCP/IP) Properties [Propriedades do Protocolo Internet (TCP/IP)].

<span id="page-28-0"></span>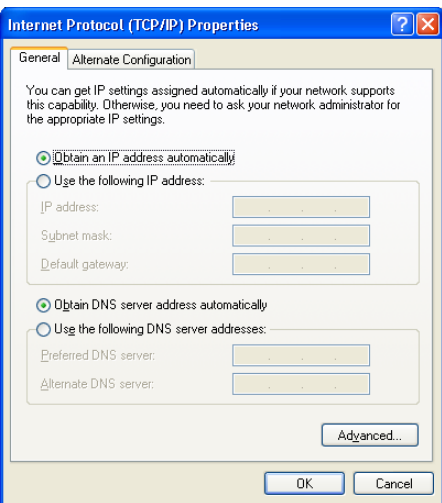

- 9. Certifique-se de que as opções **Obtain an IP address automatically [Obter um endereço IP automaticamente]** e **Obtain DNS server address automatically [Obter o endereço dos servidores DNS automaticamente]** estejam selecionadas.
- 10. Clique em **OK** para salvar as configurações TCP/IP e sair da janela TCP/IP Properties [Propriedades de TCP/IP].
- 11. Clique em **OK** para sair da janela Local Area Connection Properties [Propriedades de conexão de rede local].

Quando concluir a configuração TCP/IP, vá para Verificação do endereço IP no [Windows 2000 ou Windows XP](#page-31-0).

#### **Configuração TCP/IP no Windows Vista**

1. Na área de trabalho do Windows, clique em **Start [Iniciar]** para exibir a janela Start.

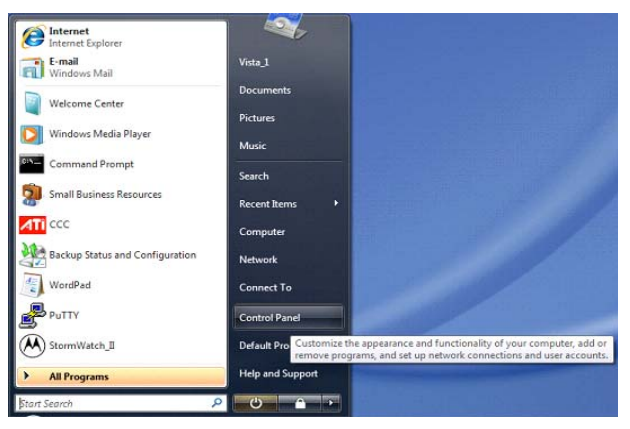

2. Clique em **Control Panel [Painel de controle]** para exibir a janela Home [Página inicial] do Control Panel [Painel de controle].

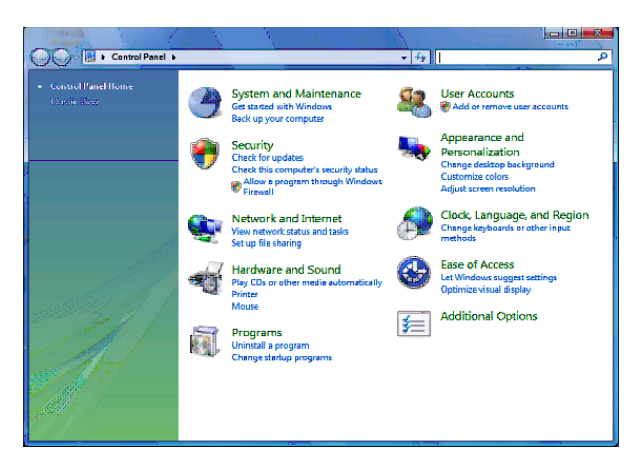

3. Clique duas vezes em **Network and Internet [Rede e Internet]** para exibir a janela Network and Internet [Rede e Internet]:

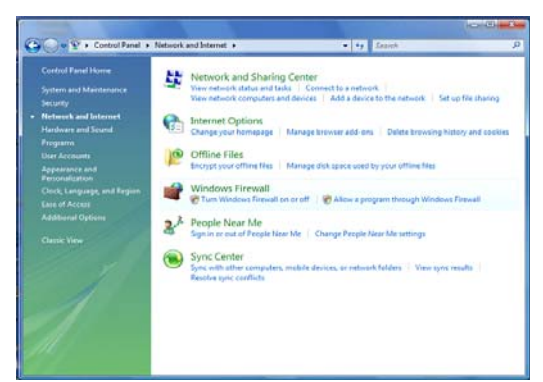

4. Clique duas vezes em **Network and Sharing Center [Central de rede e compartilhamento]** para exibir a janela Network and Sharing Center [Central de rede e compartilhamento].

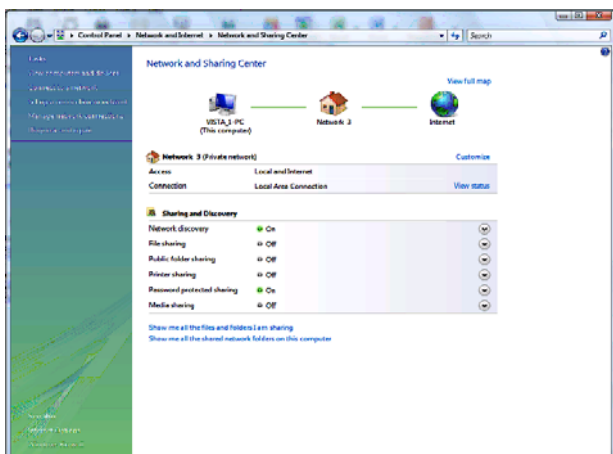

5. Clique em **Manage network connections [Gerenciar conexões de rede]** para exibir as conexões de LAN or High-Speed Internet [Rede local ou Internet de alta velocidade].

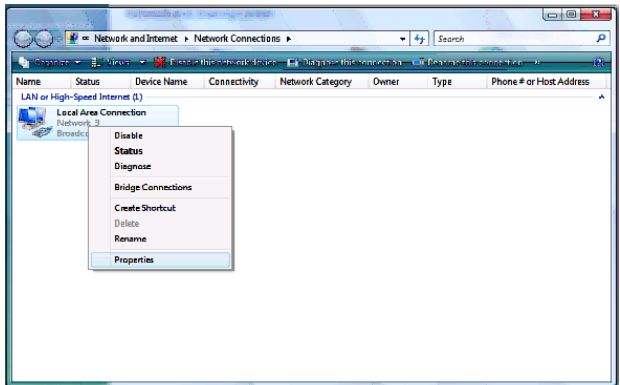

6. Clique com o botão direito do mouse na conexão de rede e selecione **Properties [Propriedades]** para exibir a janela Local Area Connection Properties [Propriedades de conexão de rede local].

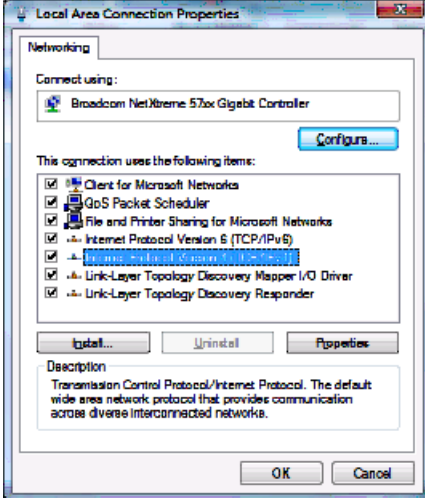

7. Se for exibida mais de uma conexão, certifique-se de que selecione a da sua interface de rede.

O Vista pode solicitar que você permita o acesso a Network Properties Options [Opções de propriedades de rede]. Se você vir a mensagem **User Account Control -- Windows needs your permission to continue [Controle da conta de usuário - O Windows precisa da sua permissão para continuar]**, clique em **Continue [Continuar]**.

8. Selecione **Internet Protocol Version4 (TCP/IPv4) [Protocolo Internet Versão 4 (TCP/IPv4)]** e clique em **Properties [Propriedades]** para exibir a janela Internet Protocol Version 4 (TCP/IPv4) Properties [Propriedades do Protocolo Internet Versão 4 (TCP/IPv4)].

<span id="page-31-0"></span>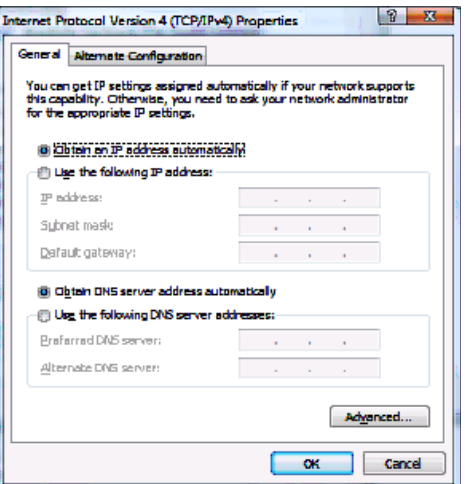

- 9. Certifique-se de que as opções **Obtain an IP address automatically [Obter um endereço IP automaticamente]** e **Obtain DNS server address automatically [Obter o endereço dos servidores DNS automaticamente]** estejam selecionadas.
- 10. Clique em **OK** para salvar as configurações TCP/IP e fechar a janela Internet Protocol Version 4 (TCP/IPv4) Properties [Propriedades do Protocolo Internet Versão 4 (TCP/IPv4)].
- 11. Clique em **OK** para fechar a janela Local Area Connection Properties [Propriedades de conexão de rede local].
- 12. Clique em **X** para fechar a janela Network Connections [Conexões de rede].
- 13. Clique em **X** duas vezes para sair da janela Network and Sharing Center [Central de rede e compartilhamento] e do Control Panel [Painel de controle].

Quando concluir a configuração TCP/IP, vá para [Verificação do endereço IP no Windows](#page-33-0)  [Vista](#page-33-0).

#### **Verificação do endereço IP no Windows 2000 ou Windows XP**

Faça o seguinte para verificar o endereço IP:

- 1. Na área de trabalho do Windows, clique em **Start [Iniciar]**.
- 2. Selecione **Run [Executar]**. É exibida a janela Run.
- 3. Digite **cmd** e clique em **OK** para exibir uma janela do prompt de comando.

4. Digite **ipconfig** e pressione **Enter** para exibir as informações sobre a configuração IP. Uma exibição de informações semelhante à mostrada a seguir indica uma configuração normal.

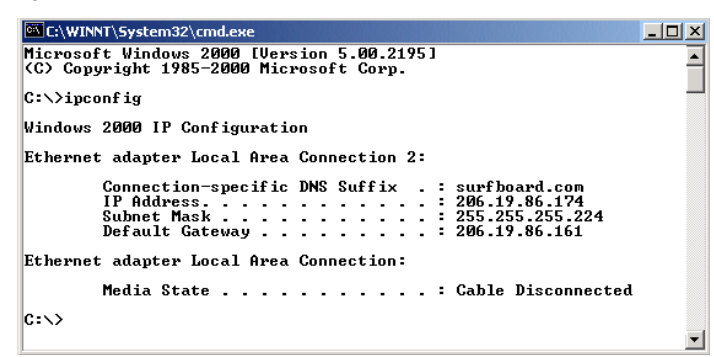

5. Se, como na janela a seguir, for exibido um endereço IP de configuração automática, a conexão entre o computador e o SB6120 está incorreta ou estão ocorrendo problemas na rede de [banda larga](#page-40-0).

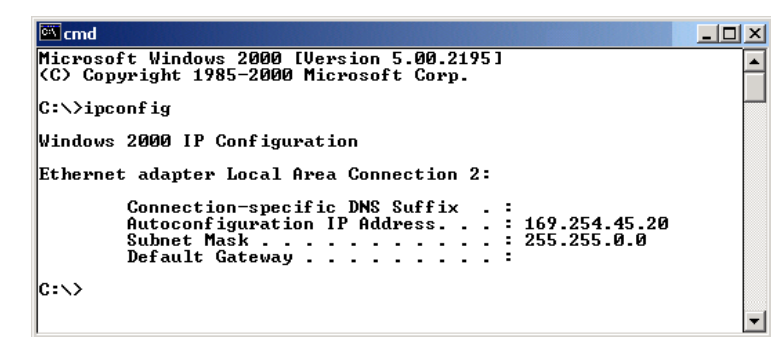

- 6. Após verificar as conexões de banda larga, renove o endereço IP. Faça o seguinte para renovar o endereço IP:
- 7. No prompt de comando, digite **ipconfig /renew** e pressione **Enter**. Se for exibido um endereço IP válido, conforme mostrado, o acesso à Internet deverá estar disponível.

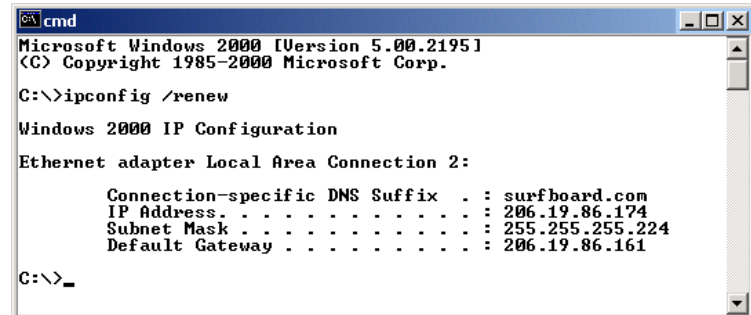

- 8. Digite **exit** e pressione **Enter** para retornar ao Windows.
- 9. Se o computador não conseguir acessar a Internet após executar esse procedimento, entre em contato com o provedor de serviços de Internet para obter ajuda.

#### <span id="page-33-0"></span>**Verificação do endereço IP no Windows Vista**

Faça o seguinte para verificar o endereço IP:

- 1. Na área de trabalho do Windows Vista, clique em **Start [Iniciar]** para exibir o menu Start [Iniciar].
- 2. Clique em **All Programs [Todos os programas]**.

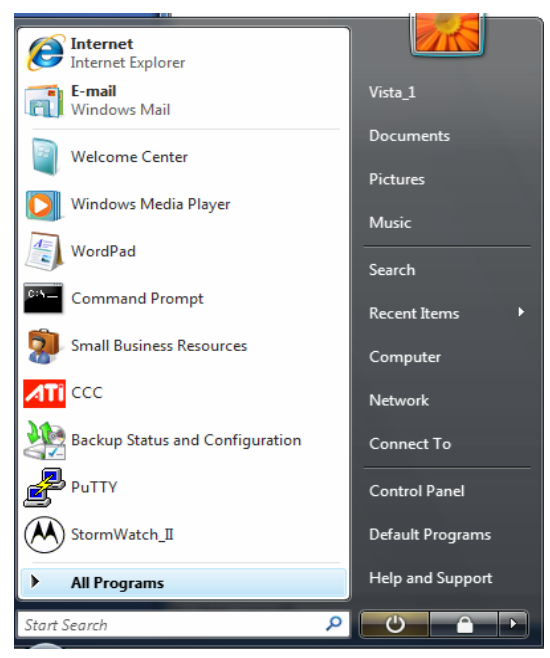

3. Clique em **Accessories [Acessórios]**.

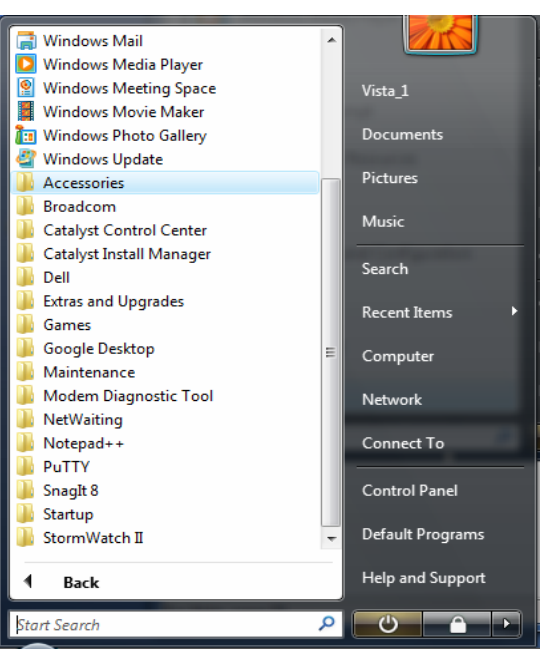

4. Clique em **Run [Executar]** para exibir a janela Run [Executar].

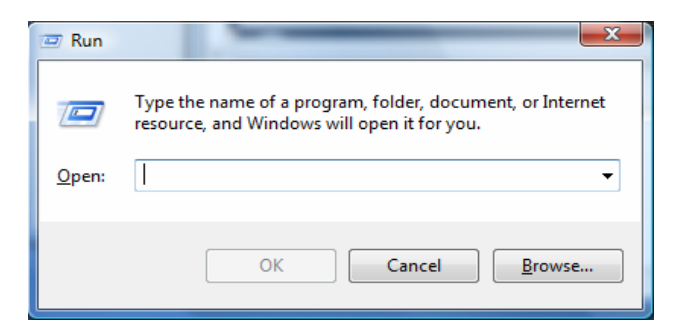

5. Digite **cmd** e clique em **OK** para abrir uma janela do prompt de comando.

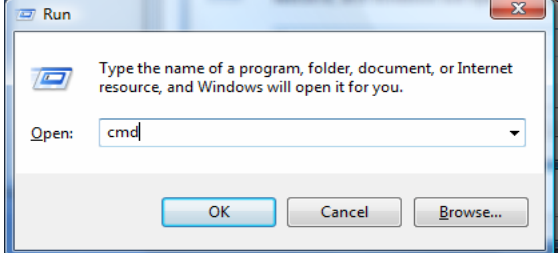

6. Digite **ipconfig** e pressione **Enter** para exibir a configuração IP.

Uma exibição de informações semelhante à mostrada a seguir indica uma configuração normal.

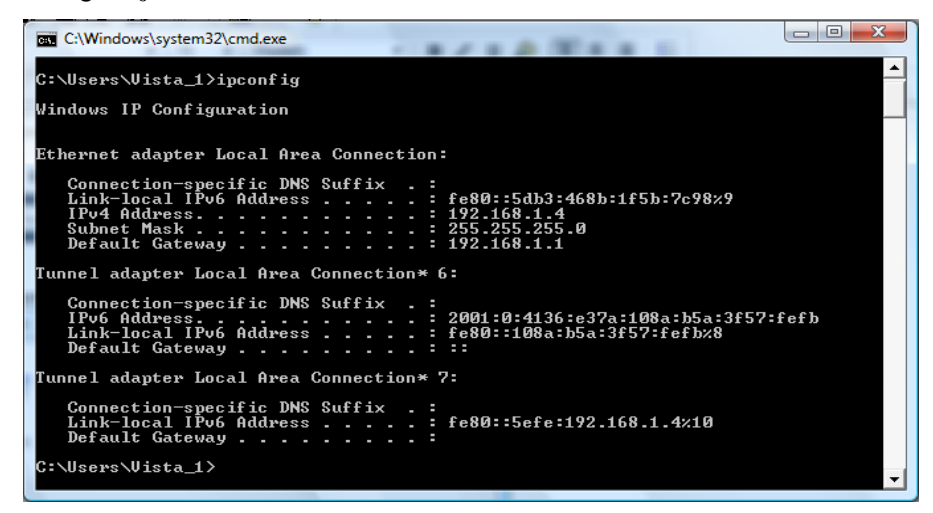

7. Se um endereço IP de configuração automática for exibido, existe uma conexão incorreta entre o computador e o SB6120 ou existem problemas na rede de banda larga.

Faça o seguinte para renovar o endereço IP:

No prompt de comando, digite **ipconfig /renew** e pressione **Enter**. Se for exibido um endereço IP válido, conforme mostrado, o acesso à Internet deverá estar disponível.

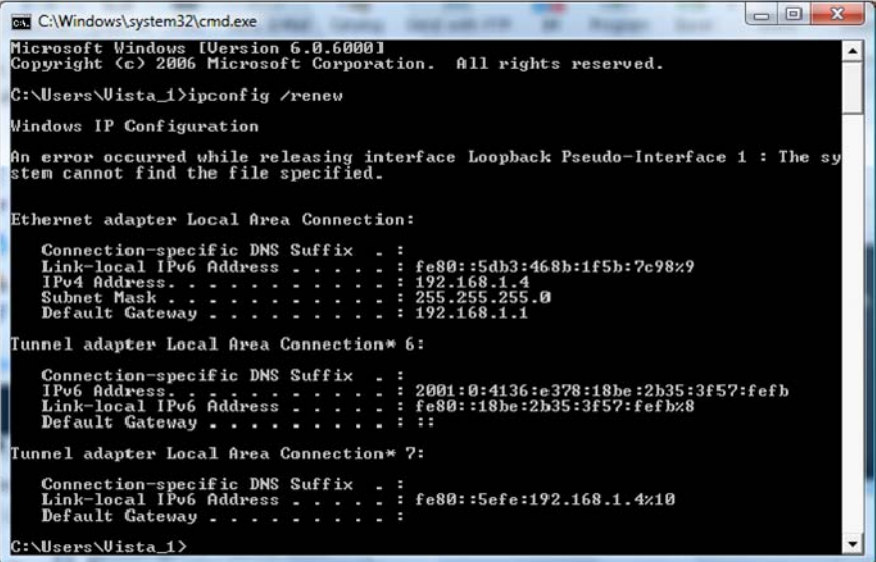

8. Digite **exit** e pressione **Enter** para retornar ao Windows.

Se o computador não conseguir acessar a Internet após executar esse procedimento, entre em contato com o provedor de serviços de Internet para obter ajuda.

## <span id="page-36-0"></span>**3 SOLUÇÃO DE PROBLEMAS**

Se as soluções relacionadas neste item não resolverem seu problema, entre em contato com o provedor de serviços. Antes de ligar para o provedor de serviços, tente pressionar o botão de reinicialização no painel traseiro do SB6120. A reinicialização do SB6120 pode levar de 5 a 30 minutos. Pode ser necessário informar ao provedor de serviços o status dos indicadores como descrito em [Indicadores do painel frontal e condições de erro](#page-36-0).

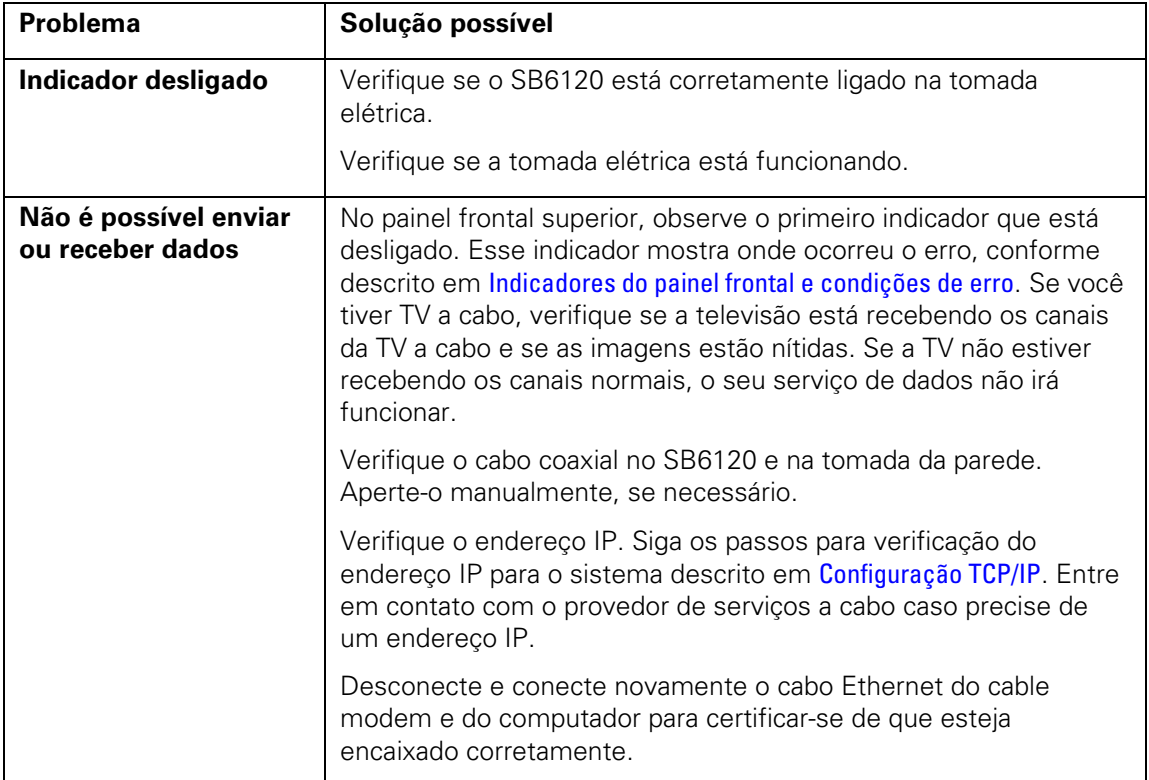

## **Indicadores do painel frontal e condições de erro**

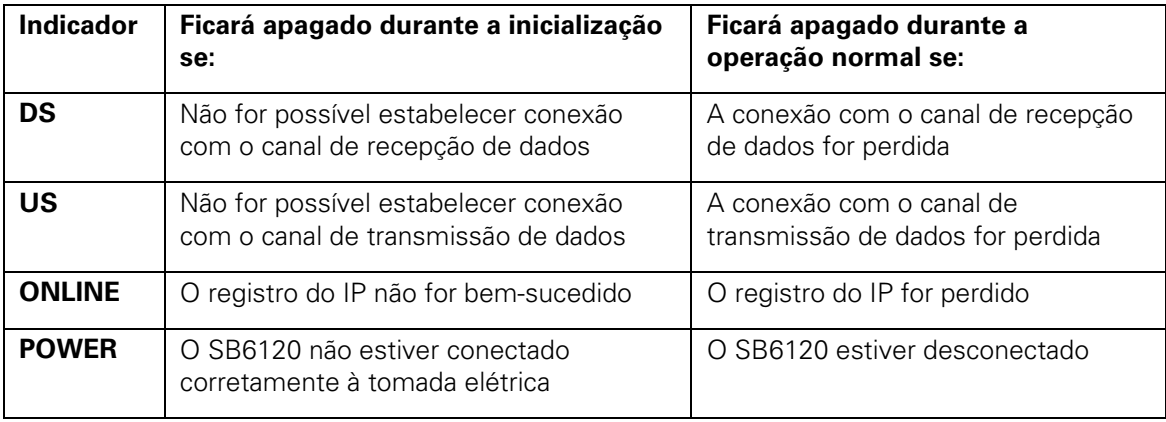

## <span id="page-37-0"></span>**4 FALE CONOSCO**

Se você precisar de ajuda para trabalhar com o SB6120, entre em contato com o provedor de serviços de Internet.

Para obter informações sobre serviço de atendimento ao cliente, suporte técnico ou reclamações em garantia, consulte o cartão de Normas, Segurança, Licença de uso de software e Informações sobre garantia fornecido com o SB6120.

Para obter respostas às dúvidas mais comuns, consulte Perguntas Frequentes.

## <span id="page-38-0"></span>**5 PERGUNTAS FREQÜENTES**

Esta é uma lista das perguntas que nossos clientes fazem com mais freqüência:

#### **P O que é o acesso à Internet em alta velocidade via cabo**?

**R** O acesso à Internet via cabo usa os cabos da TV por assinatura, em vez de linhas telefônicas, para a conexão com a Internet. Ele é extremamente rápido e acessível e deixa as linhas telefônicas livres para você fazer ou receber ligações ou fax.

#### **P Qual é a velocidade de um cable modem?**

**R** Um cable modem DOCSIS 3.0 oferece acesso à Internet em velocidades até quatro vezes maiores que os serviços dos cable modems tradicionais e até cem vezes maiores que as dos modems telefônicos tradicionais. Dependendo da opção de serviço que você assinar, é possível obter velocidades de mais de 100 Mbps. As condições da rede, como o volume do tráfego e a velocidade dos sites visitados, podem afetar as velocidades de download.

#### **P Posso continuar assistindo a programas de TV a cabo enquanto uso o cable modem?**

**R** Sim, as linhas de TV a cabo podem transportar o sinal de TV enquanto você envia e recebe informações da Internet.

#### **P O que são CableLabs Certified, DOCSIS e Euro-DOCSIS?**

**R** CableLabs® Certified, DOCSIS e Euro-DOCSIS são padrões da indústria para a distribuição de dados em alta velocidade nas redes de sistemas de televisão a cabo. Eles têm como objetivo garantir que todos os cable modems compatíveis possam se comunicar com qualquer sistema a cabo baseado nos mesmos padrões. O cable modem SB6120 da Motorola é certificado pelo DOCSIS ou pelo Euro-DOCSIS.

#### **P Se eu tiver um cable modem, posso continuar usando meu antigo modem de 28,8 Kbps ou 56 Kbps?**

**R** Sim! Porém, depois de experimentar a velocidade de acesso à Internet a cabo, você nunca mais vai querer ficar esperando transmissões via sistema dial-up tradicional.

#### **P Eu preciso trocar de provedor de serviços de Internet?**

**R** Atualmente, a maioria dos provedores de serviços de Internet não fornece acesso à Internet via cabo. Entre em contato com a operadora do sistema a cabo para obter informações mais específicas.

#### **P Preciso ser assinante de TV a cabo para ter acesso à Internet via cabo?**

**R** Não, mas você precisará ser assinante de um serviço de Internet via cabo. Alguns sistemas exigem que você assine um serviço básico antes que possa ter acesso à Internet e/ou oferecem um desconto quando você usa seu próprio cable modem. Para obter informações mais específicas, entre em contato com a operadora local de sistema a cabo.

#### **P Não estou obtendo as velocidades esperadas.**

**R** Entre em contato com o seu provedor de serviços para verificar a largura de banda de dados disponível para você.

#### **P Posso receber arquivos muito mais rapidamente do que enviá-los?**

**R** Este modem tem a capacidade de combinar vários canais de recepção de dados, o que aumenta a capacidade de receber dados. O caminho de transmissão de dados não tem a mesma capacidade. Verifique a largura de banda real disponível para você com o seu provedor de serviços.

#### **P Que tipo de suporte técnico está disponível?**

**R** Se tiver dúvidas sobre o serviço ou a conexão com a Internet, ou sobre o cable modem, entre em contato com o provedor de serviços a cabo.

#### **P O que devo fazer se meu Cable Modem SURFboard SB6120 com combinação de canais de transmissão de dados parar de funcionar?**

**R** O item [Solução de Problemas](#page-36-0) fornece dicas para identificar os problemas e solucioná-los de maneira simples. Se os problemas continuarem, entre em contato com o provedor de serviços de Internet.

#### **P Posso continuar assistindo a programas de TV a cabo enquanto uso o SB6120?**

**R** Sim, as linhas de TV a cabo podem transportar o sinal de TV enquanto você envia e recebe informações da Internet.

## <span id="page-40-0"></span>**6 GLOSSÁRIO**

Este glossário define os termos e lista os acrônimos usados com o SB6120.

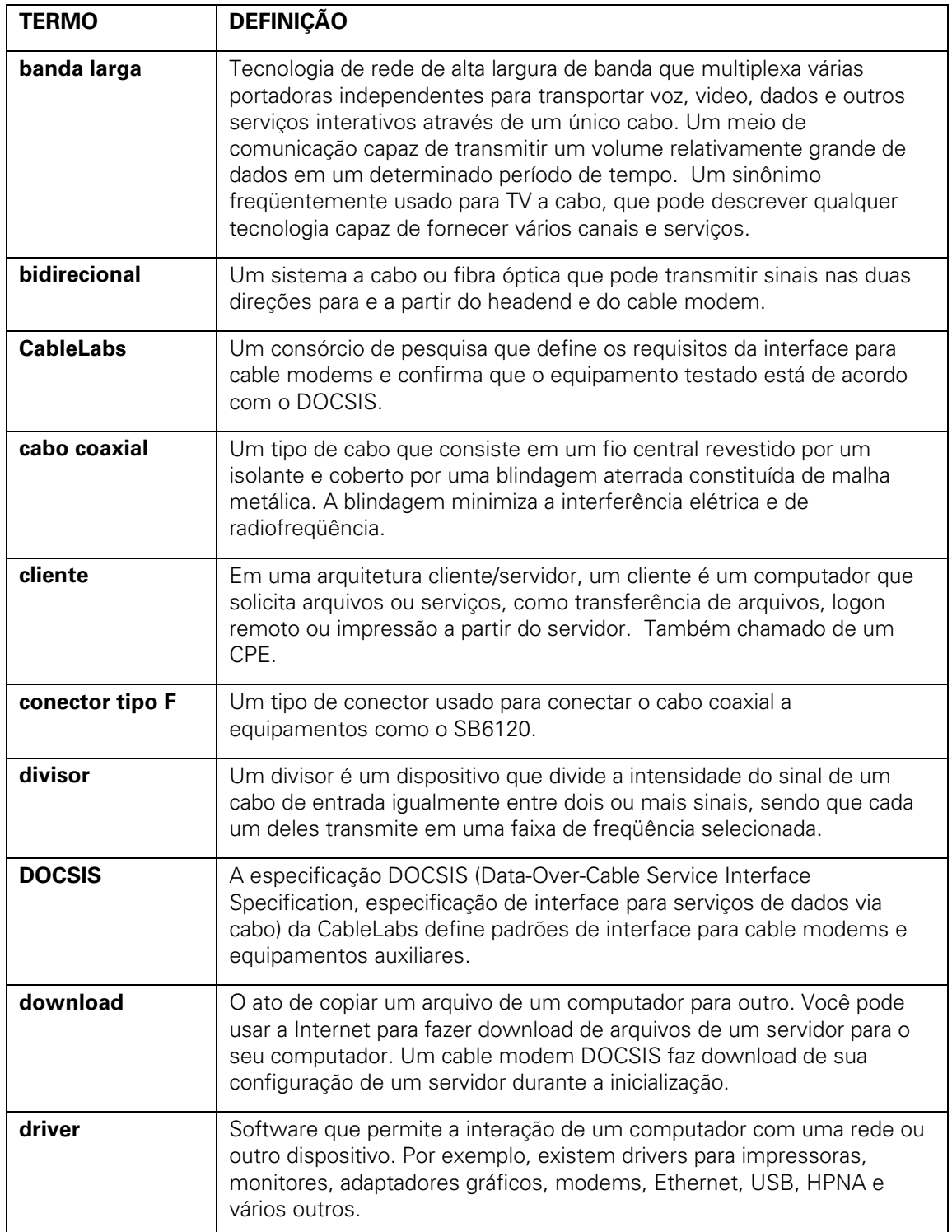

#### <span id="page-41-0"></span>**6 GLOSSÁRIO**

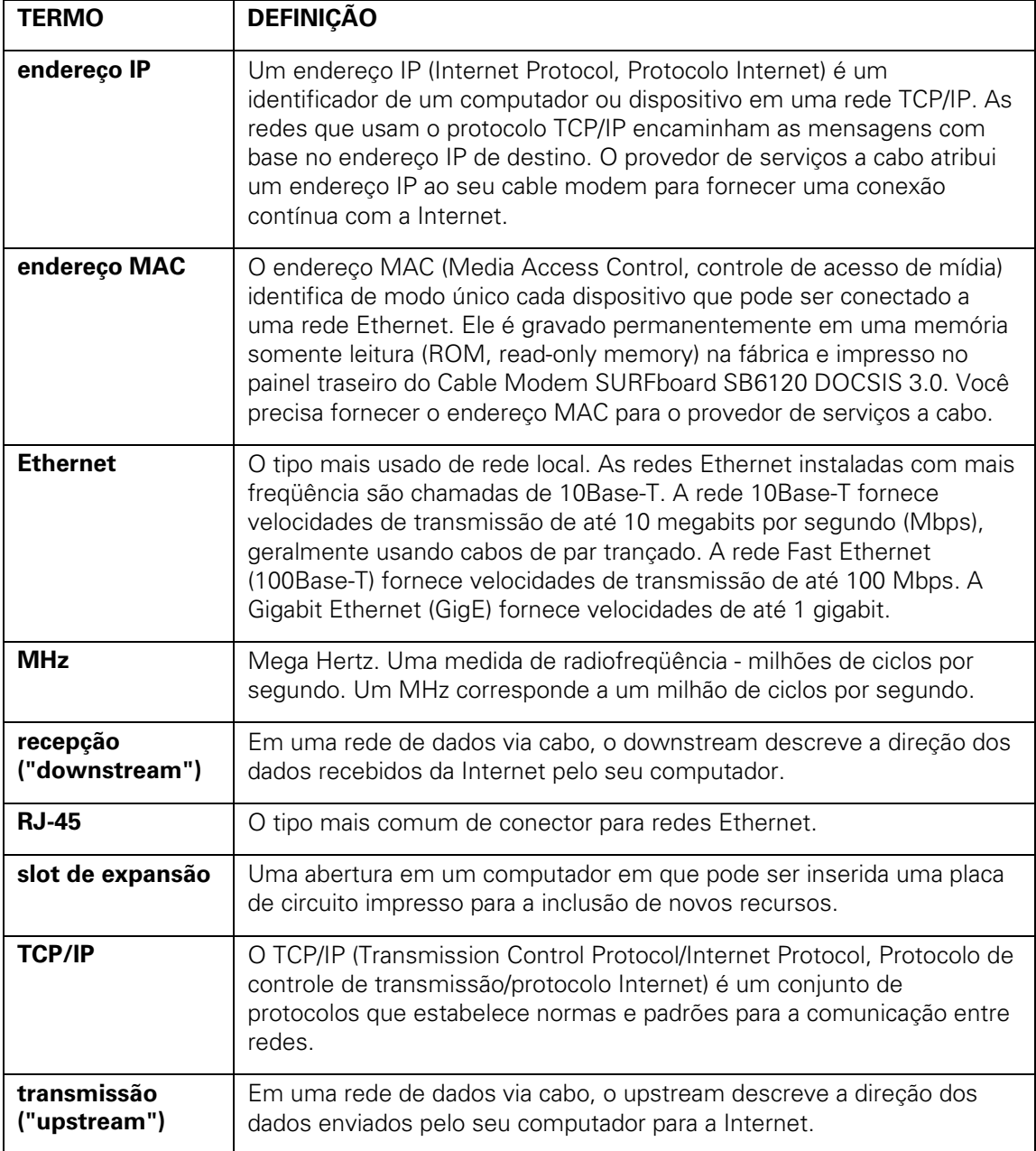

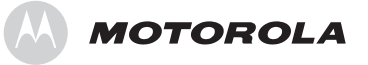

Motorola, Inc. 101 Tournament Drive Horsham, PA 19044 E.U.A.

http://www.motorola.com

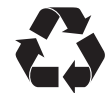

548201-005-a 07/08